# **Utjecaj veličine mreže i zaglađivanja 3D modela kod određivanja kuta sipnja iz digitalnih fotografija**

**Šubić, Silvio**

**Master's thesis / Diplomski rad**

**2021**

*Degree Grantor / Ustanova koja je dodijelila akademski / stručni stupanj:* **University of Zagreb, Faculty of Mining, Geology and Petroleum Engineering / Sveučilište u Zagrebu, Rudarsko-geološko-naftni fakultet**

*Permanent link / Trajna poveznica:* <https://urn.nsk.hr/urn:nbn:hr:169:786945>

*Rights / Prava:* [In copyright](http://rightsstatements.org/vocab/InC/1.0/) / [Zaštićeno autorskim pravom.](http://rightsstatements.org/vocab/InC/1.0/)

*Download date / Datum preuzimanja:* **2024-07-11**

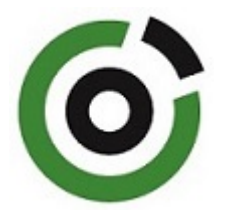

*Repository / Repozitorij:*

[Faculty of Mining, Geology and Petroleum](https://repozitorij.rgn.unizg.hr) [Engineering Repository, University of Zagreb](https://repozitorij.rgn.unizg.hr)

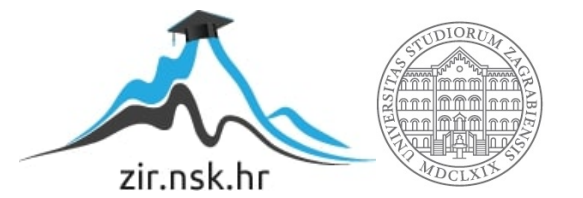

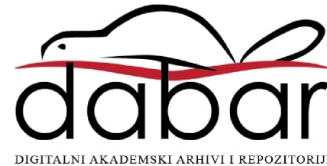

## SVEUČILIŠTE U ZAGREBU RUDARSKO-GEOLOŠKO-NAFTNI FAKULTET Diplomski studij rudarstva

## UTJECAJ VELIČINE MREŽE I ZAGLAĐIVANJA 3D MODELA KOD ODREĐIVANJA KUTA SIPANJA IZ DIGITALNIH FOTOGRAFIJA

Diplomski rad

Silvio Šubić R278

Zagreb, 2021

Sveučilište u Zagrebu Diplomski rad Rudarsko-geološko-naftni fakultet

#### UTJECAJ VELIČINE MREŽE I ZAGLAĐIVANJA 3D MODELA KOD ODREĐIVANJA KUTA SIPANJA IZ DIGITALNIH FOTOGRAFIJA

#### Silvio Šubić

### Rad izrađen: Sveučilište u Zagrebu Rudarsko-geološko-naftni fakultet Zavod za rudarstvo i geotehniku Pierottijeva 6, 10 000 Zagreb

#### Sažetak

U ovom diplomskom radu analizira se utjecaj veličine mreže i zaglađivanja 3D modela kod određivanja kuta sipanja iz digitalnih fotografija. U tu svrhu provedena su laboratorijska ispitivanja tijekom kojih je obavljeno fotografiranje realne hrpe materijala i pravilnog stošca zbog izrade 3D modela. 3D modeli izrađeni su u računalnom programu Agisoft PhotoScan i izvezeni u obliku stl datoteka. Datoteke u stl formatu učitavane su u programski jezik Python pomoću kojeg se računao kut sipanja. Iz rezultata kuta sipanja vidljiv je utjecaj faktora zaglađivanja i veličine mreže (broja trokuta) na kut sipanja.

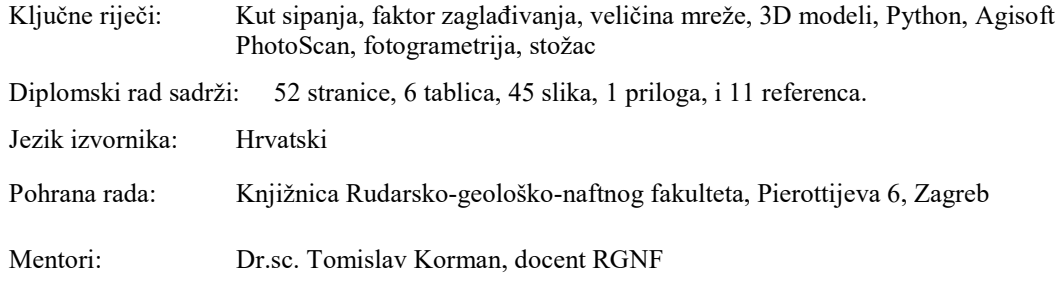

Pomagao pri izradi:

Ocjenjivači: Dr.sc. Tomislav Korman, docent RGNF Dr.sc. Mario Klanfar, docent RGNF Dr.sc. Dubravko Domitrović, docent RGNF

Datum obrane: 17.09.2021., Rudarsko-geološko-naftni fakultet Sveučilišta u Zagrebu

University of Zagreb Master's Thesis Faculty of Mining, Geology and Petroleum Engineering

#### INFLUENCE OF MESH SIZE AND SMOOTHING OF 3D MODELS IN DETERMINATION ANGLE OF REPOSE FROM DIGITAL IMAGES

#### Silvio Šubić

Thesis completed at: University of Zagreb

 Faculty of mining, Geology and Petroleum Engineering Department of Mining and Geotechnics Pierottijeva 6, 10 000 Zagreb

#### Abstract

In this thesis, the influence of mesh size and smoothing of 3D models in determining the angle of repose from digital photographs is analyzed. For this purpose, laboratory tests were performed during which a photograph of a real heap of material and a regular cone was performed due to the creation of a 3D model. The 3D models were created in the program Agisoft PhotoScan and exported in the form of stl files. Stl-format files were loaded into the Python, which was used to calculate the angle of repose. This results of the angle of repose show the influence of the smoothing factor and size of the mesh (number of triangles) on the angle of repose.

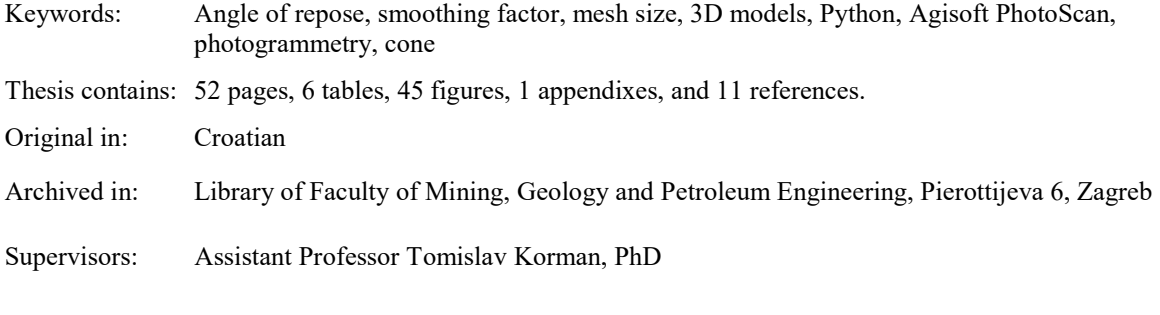

Tech. assistance:

Reviewers: Assistant Professor Tomislav Korman, PhD Assistant Professor Mario Klanfar, PhD Assistant Professor Dubravko Domitrović, PhD

## SADRŽAJ

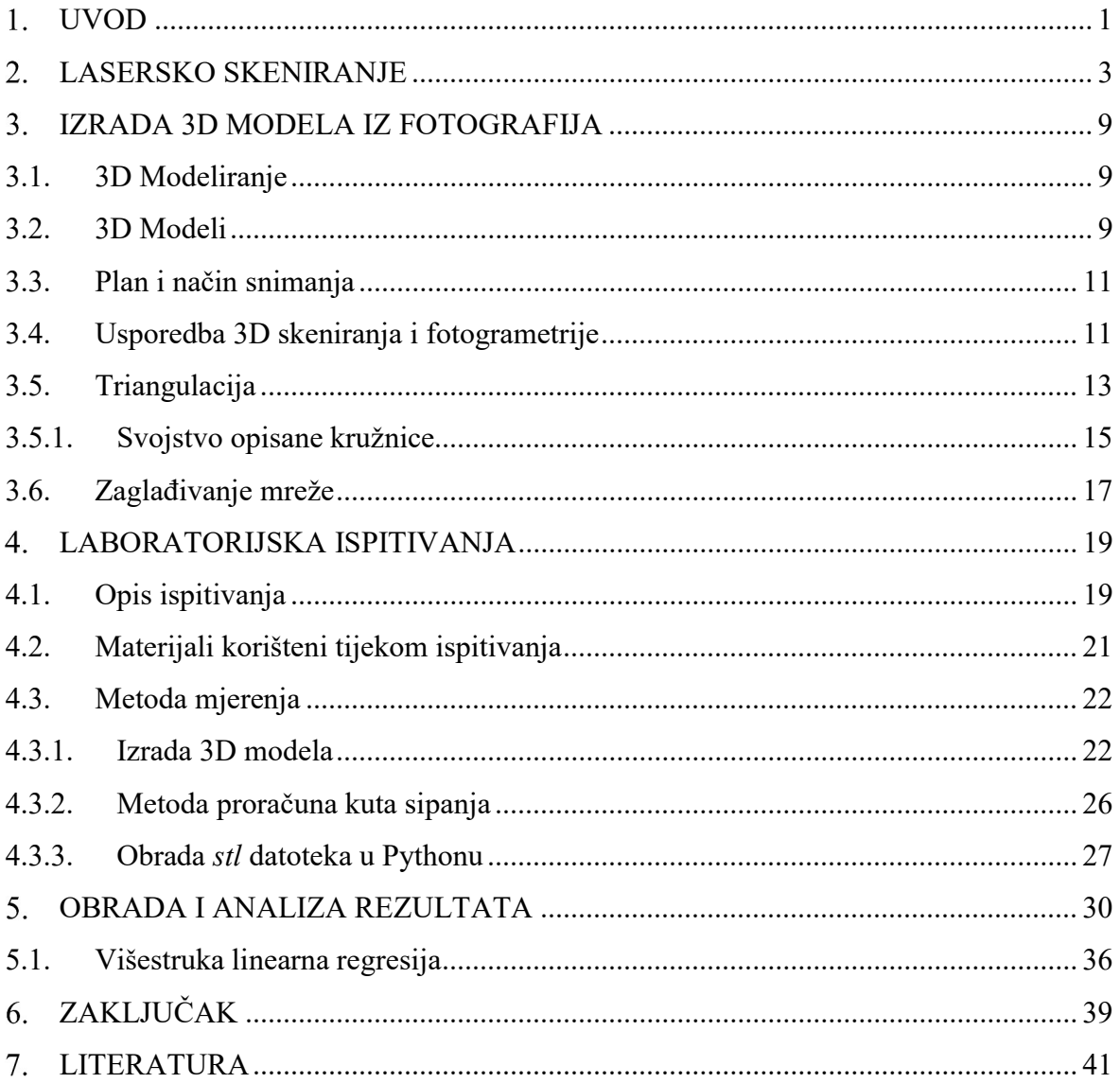

## POPIS SLIKA

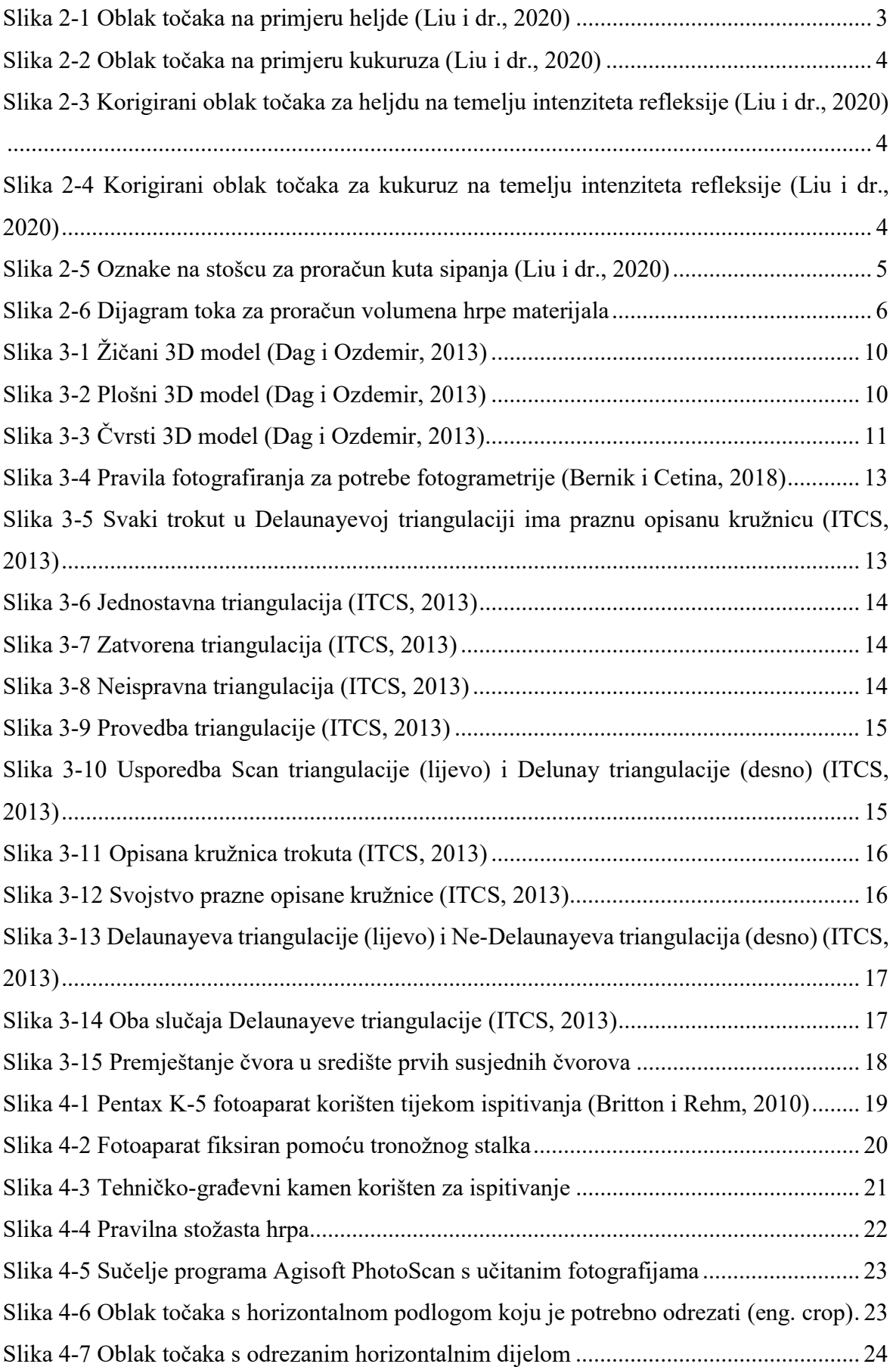

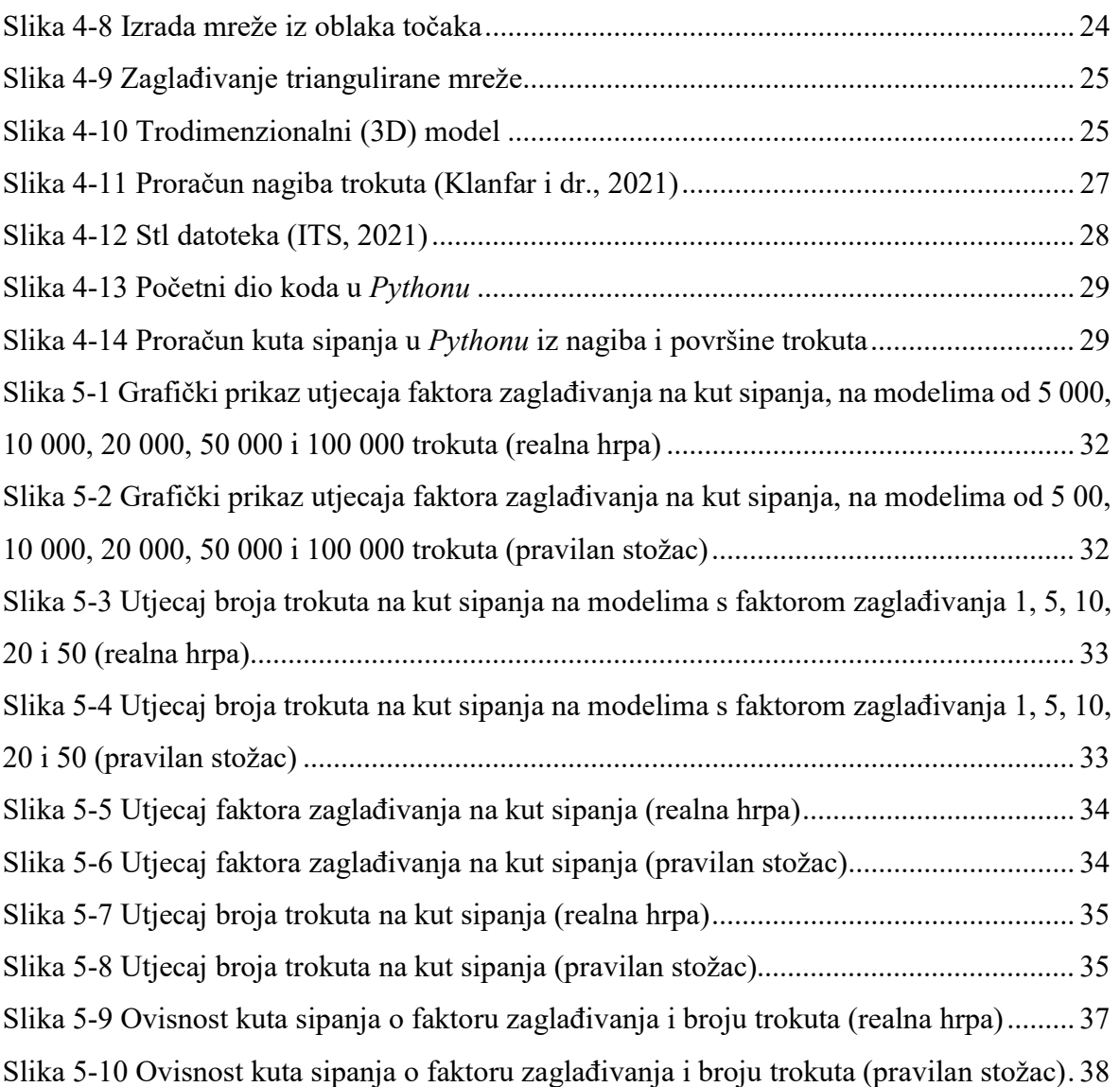

## POPIS TABLICA

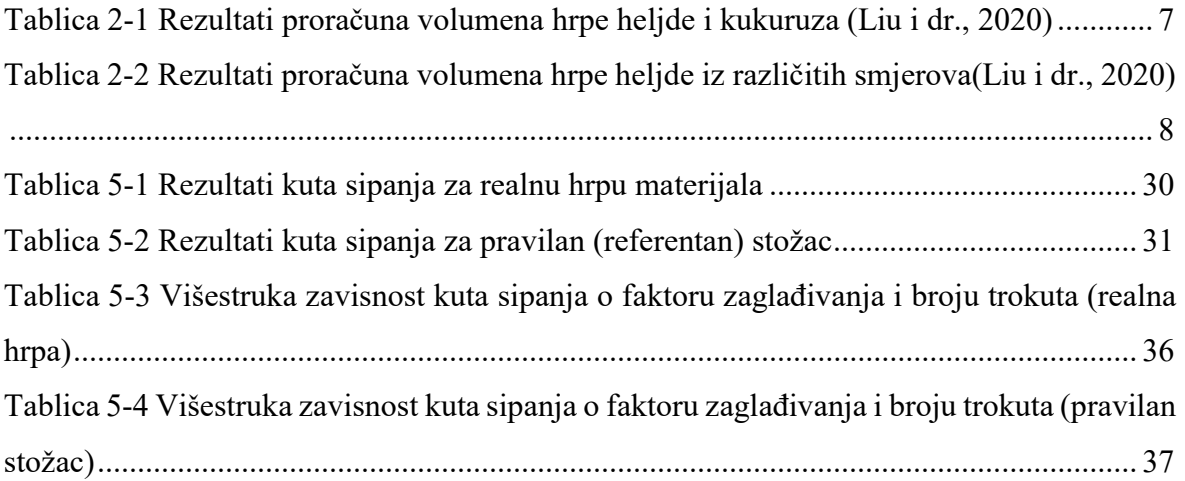

## POPIS PRILOGA

Prilog 1 Predložak omota za CD

## POPIS KORIŠTENIH OZNAKA I JEDINICA

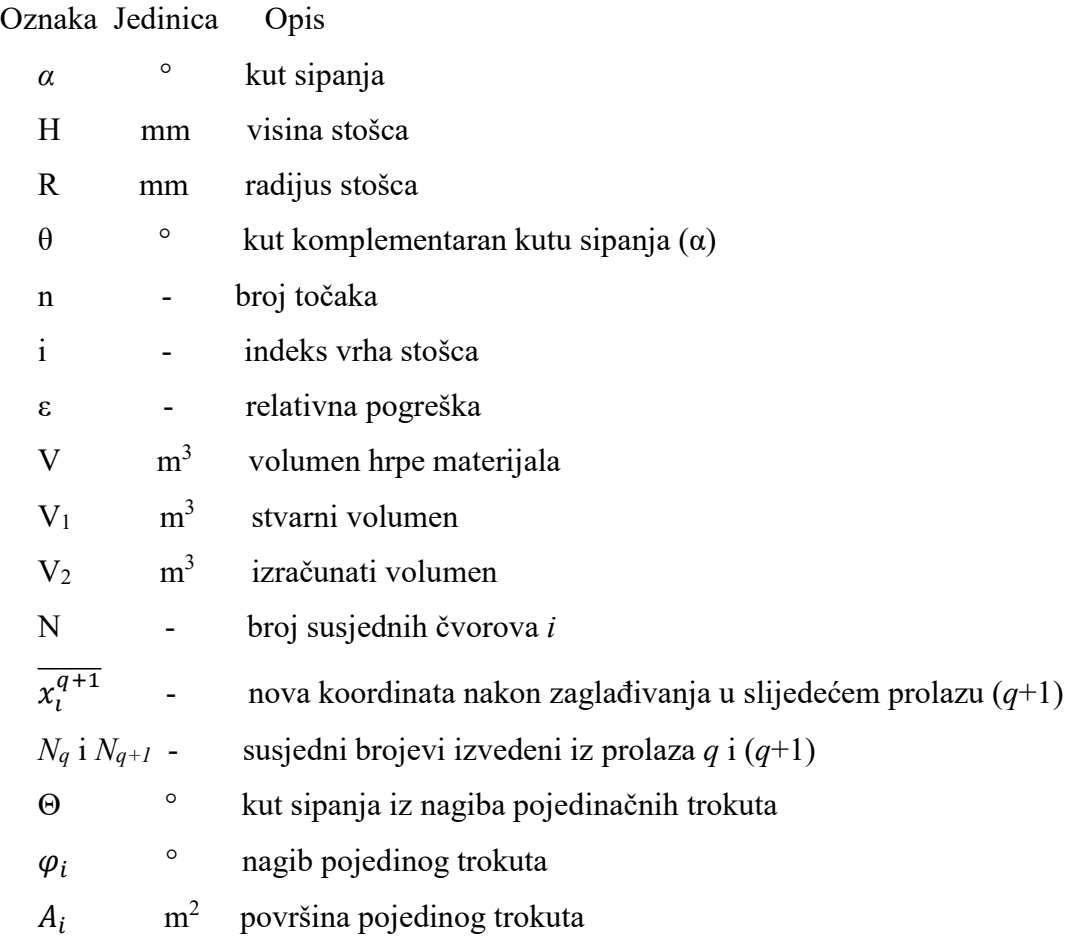

#### UVOD 1.

Prirodni kut sipanja materijala (eng. Angle of repose) je kut koji materijal tvori s horizontalnom podlogom (Kujundžić, 2010). Nasuti materijal poprima oblik stošca, a vrijednost kuta sipanja može iznositi od 0° do 90°. Postoji velik broj parametara koji utječu na iznos kuta sipanja kao što su veličina zrna, oblik zrna, hrapavost podloge, vlažnost, temperatura, sastav i stanje materijala te način sipanja materijala na podlogu.

Brojni čimbenici i parametri koji utječu na način formiranja hrpe materijala, poput gore navedenih, razlog su ne postojanja univerzalne metode određivanja kuta sipanja. Zbog toga, u svijetu postoji niz metoda za određivanje kuta sipanja, od kojih su neke bolje, a neke slabije prihvaćene.

Kao najjednostavnija metoda određivanja kuta sipanja smatra se metoda kutomjera. Kutomjer se koristi kao osnovni instrument za mjerenje kutova, a najviše se primjenjuje u području geometrije. Razvojem tehnologije došlo je do pojave digitalnih kutomjera koji često svoju primjenu pronalaze u građevinarstvu, geodeziji i sličnim strukama.

Indirektan način određivanja kuta sipanja postiže se korištenjem trigonometrije. Međutim, kod takve metode prethodno je potrebno odrediti vrijednosti promjera i visine dobivene hrpe materijala. Za određivanje promjera potrebno je postaviti podnu šablonu na ravnu podlogu pomoću koje se mjerenjem mogu odrediti promjeri baze stošca u dva međusobno okomita smjera. Visina stošca određuje se pomičnim mjerilom. Nakon mjerenja navedenih dvaju parametara, iz presjeka ravnine okomite na podlogu po stošcu, dobiju se dva pravokutna trokuta uz pretpostavku idealizacije da je hipotenuza trokuta pravac koji najbolje opisuje plašt stožaste hrpe. Kutovi koje hipotenuze zatvaraju s katetama koje su paralelne podlozi predstavljaju kutove sipanja materijala.

Kod metode 2D modela, koja spada u nešto novije metode određivanja kuta sipanja, potrebna su određena znanja iz područja obrade fotografija i podataka u računalnim programima. Metoda se zasniva na digitalnim fotografijama. Kod navedene metode obično se postavljena hrpa materijala fotografira iz dva različita kuta koja su međusobno okomita. Obradom digitalnih fotografija, najčešće u nekom jednostavnijem računalnom programu, odrede se x i y koordinate hrpe, koje se eksportiraju u jedan od programa za obradu podataka kao što je Microsoft Excel. Iz koordinata se određuju nagibi pravaca koji najbolje naliježu na rub hrpe, a nakon toga odredi se kut sipanja.

Metoda 3D modela temelji se na stereofotogrametriji, odnosno obliku fotogramterije koja predstavlja tehniku dobivanja prostornih informacija nekog objekta na temelju snimanja i obrade stereoparova koji su dobiveni na različitim mjestima snimanja istog objekta (Hrvatska enciklopedija, 2018). U postupku fotografiranja s više različitih pozicija, cilj je da se na svakoj fotografiji prepoznaju zajedničke točke, nakon čega se triangulacijom pomoću projekcijskih linija procjenjuju 3D koordinate točaka, odnosno njihova lokacija u prostoru. Prilikom fotografiranja objekta potrebno je biti veoma oprezan i obuhvatiti željeni objekt na sljedećoj slici tako da određeni detalji budi prisutni na ostalim fotografijama u iznosu 60-80%, a da se pritom izbjegnu moguće refleksije te objekti u pokretu (Radiona Wiki, 2018). Kod metode 3D modela prvo je potrebno obaviti fotografiranje hrpe materijala. Nakon toga, dobivene fotografije unosimo u neki od računalnih programa za obradu fotografija i izradu 3D modela. Unutar računalnog programa odvija se obrada fotografija i procjenjuje se njihova orijentacija. Pomoću markera na podlozi generirani parovi slika (stereoparovi) georeferenciraju se, te se na taj način postavlja koordinatni sustav. Na temelju fotografija formira se oblak točaka koje čine ispitivani objekt. Triangulacijom je iz oblaka točaka moguće dobiti model koji se sastoji od velikog broja trokuta. Dobiveni model moguće je zagladiti naredbom smooth. Realna hrpa materijala ima tendenciju rasipanja na dnu hrpe, dok je na vrhu zaobljena. Zbog toga se od dna i vrha hrpe zanemaruje određeni postotak kako bi se dobila točnija vrijednost kuta sipanja. Iz tako dobivenog krnjeg stošca, korištenjem trigonometrije određuje se kut sipanja.

U ovom diplomskom radu analizira se utjecaj veličine mreže i zaglađivanja 3D modela kod određivanja kuta sipanja iz digitalnih fotografija. Cilj rada je utvrditi koliki je utjecaj veličine mreže i zaglađivanja 3D modela na rezultate kuta sipanja te odnose između navedenih parametara. Iz navedenih ispitivanja moći će se razaznati postoji li utjecaj navedenih parametara na kut sipanja, odnosno koji parametar ima veći utjecaj, te postoji li mogućnost zanemarivanja drugog parametra u slučaju minimalnog utjecaja na konačan rezultat.

#### 2. LASERSKO SKENIRANJE

Tehnologija laserskog skeniranja iz zraka, poznata pod nazivom LiDAR, koristi se u geoznanostima, kartiranju šuma, urbanih sredina i interijera. Glavni cilj laserskog skeniranja je prikupljanje podataka o prostornom rasporedu točaka unutarnjih i vanjskih objekata. Postojeće metode za mjerenje volumena 3D objekata pomoću podataka o oblaku točaka obično se temelje na 3D rekonstrukciji površine. Ovim metodama moguće je dobiti vrlo dobre rezultate. Međutim, zahtijevaju detekciju oblaka točaka s više pozicija, što je dugotrajan proces koji u određenim situacijama može rezultirati pogreškama. Točna metoda procjene volumena hrpe materijala bitna je zbog upravljanja skladištenjem materijala. Svugdje u svijetu popularni su kružni silosi za skladištenje žitarica, gdje dio materijala na vrhu stoji pod određenim kutom, stoga je potrebno koristiti metodu za brzu procjenu kuta sipanja i volumena hrpe žita, a to je kod nekih silosa riješeno pomoću laserskog skeniranja s jedne pozicije (Liu i dr., 2020).

Liu i dr. (2020.) koristili su tijekom istraživanja Z+F IMAGE 5016 3D laserski skener za prikupljanje podataka o oblaku točaka za hrpe kukuruza i heljde. Laserski skener postavljen je za oko 20 centimetara više od hrpe kako bi se osiguralo prikupljanje podataka sa vrha uzorka. Horizontalna udaljenost između skenera i uzorka kreće se od 1 do 2 metra. Na slici 2-1 i 2-2 vidljive su hrpe kukuruza i heljde u obliku oblaka točaka.

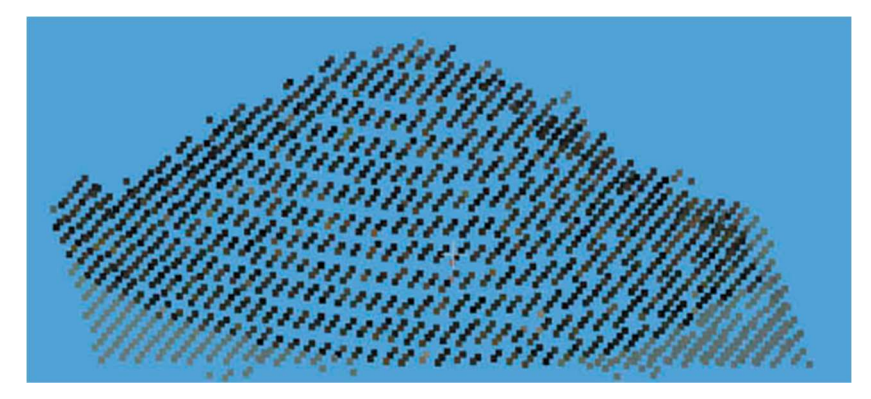

Slika 2-1 Oblak točaka na primjeru heljde (Liu i dr., 2020)

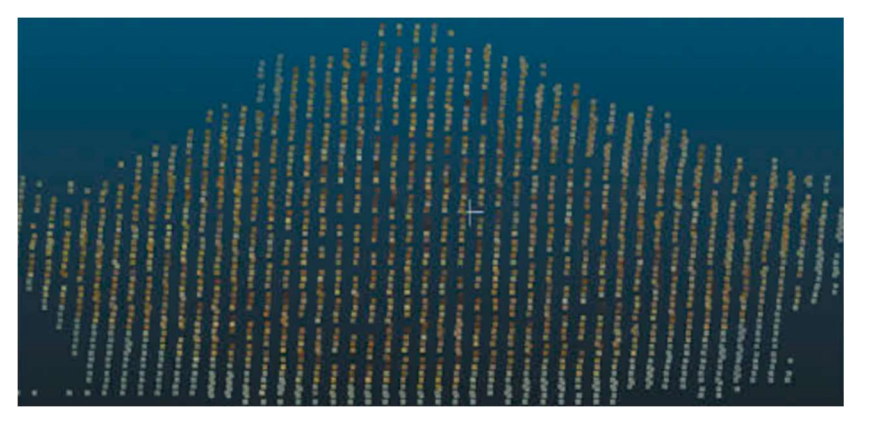

Slika 2-2 Oblak točaka na primjeru kukuruza (Liu i dr., 2020)

Na temelju visine i intenziteta refleksije točaka u C++ programu postignuto je izdvajanje ciljnog područja na temelju prethodno spomenutih oblaka točaka. Na slikama 2-3 i 2-4 prikazani su korigirani podatci o oblacima točaka heljde i kukuruza. Na slici 2-3 svijetlije (tople) boje predstavljaju veće vrijednosti intenziteta refleksije (Liu i dr., 2020).

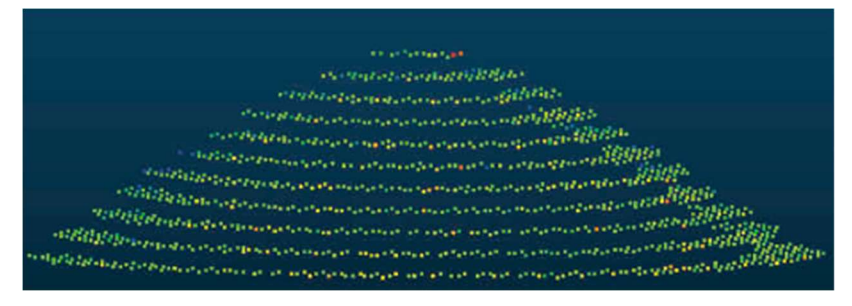

Slika 2-3 Korigirani oblak točaka za heljdu na temelju intenziteta refleksije (Liu i dr., 2020)

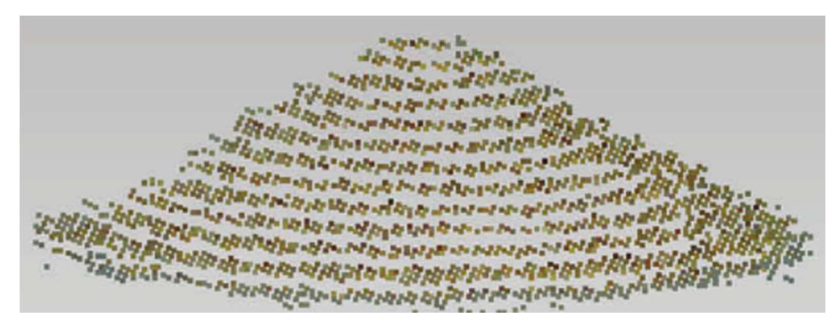

Slika 2-4 Korigirani oblak točaka za kukuruz na temelju intenziteta refleksije (Liu i dr., 2020)

Na slici 2-5 vidljive su oznake koje su korištene kod određivanja kuta sipanja. Točka A predstavlja vrh stošca, dok točka O' čini središte baze. Kut sipanja čini kut koji zatvaraju točke A,C i B, a odnosi se na najveći kut izmjeren uslijed slobodnog klizanja zrna po obodu stošca koji je posljedica djelovanja gravitacije, a gdje se zbog trenja postiže ravnoteža u statičkom stanju. Kut sipanja hrpe materijala određen je raznim faktorima kao što su veličina i oblik zrna, stoga različita zrna formiraju hrpe s različitim kutom sipanja (Liu i dr., 2020).

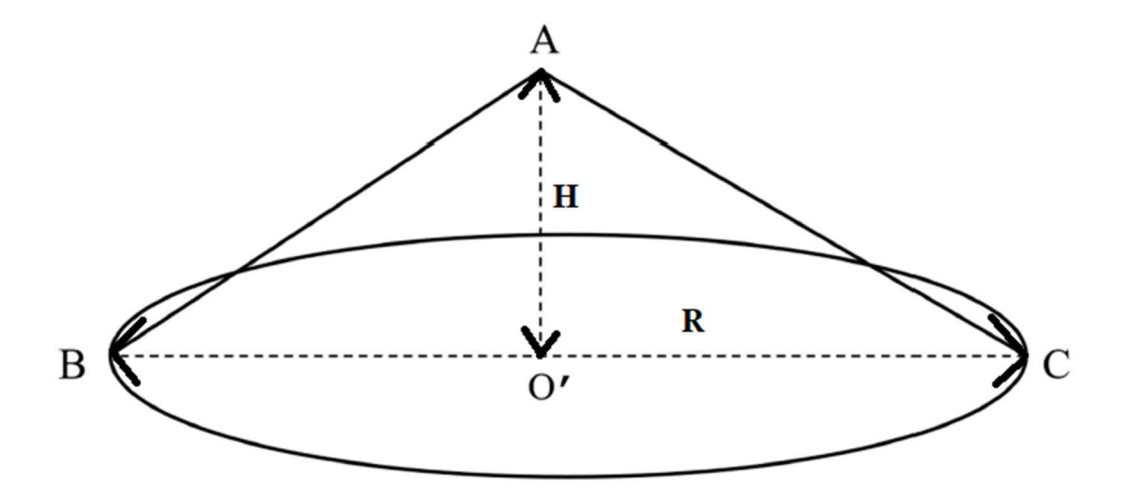

Slika 2-5 Oznake na stošcu za proračun kuta sipanja (Liu i dr., 2020)

 Kut sipanja moguće je izračunati korištenjem visine i radijusa hrpe prema slijedećem izrazu:

$$
\alpha = \arctan\frac{H}{R},\qquad(2-1)
$$

gdje je:

 $\alpha$  – kut sipanja,

H – visina stošca,

R – radijus stošca.

Liu i dr. (2020.) predložili su novu metodu za izračun kuta sipanja indirektno iz oblaka točaka dobivenih laserskim skeniranjem. Točka A (x<sub>0</sub>, y<sub>0</sub>, z<sub>0</sub>) čini koordinate vrha stošca, a xi, yi, zi koordinate bilo koje točke koja nije dio vrha stošca (Pi). K označava vektor od A do Pi. Kut između vektora K i vektora (0, 0, -1), tj. negativne osi z, je kut θ, koji je komplementaran kutu α. Slijedeći izraz prikazuje izračun kuta θ koristeći prethodno spomenute veličine:

$$
cos\theta = \frac{1}{n-1} \sum_{i=1}^{n-1} \frac{z_0 - z_i}{\sqrt{(x_i - x_0)^2 + (y_i - y_0)^2 + (z_i - z_0)^2}},
$$
(2-2)

iz navedenog izraza moguće je izračunati kut sipanja (α) :

$$
\alpha = 90^{\circ} - \arccos\theta , \qquad (2-3)
$$

a volumen hrpe materijala dobije se pomoću izraza:

$$
V = \frac{\pi H^3}{3 \tan^2 \alpha},\tag{2-4}
$$

gdje je:

- θ kut komplementaran kutu sipanja (α),
- n broj točaka,
- i indeks vrha stošca,
- H visina hrpe materijala.

Dijagram toka za proračun volumena hrpe materijala prikazan je na slici 2-6. Koraci u dijagramu toka implementirani su u C++ programski jezik.

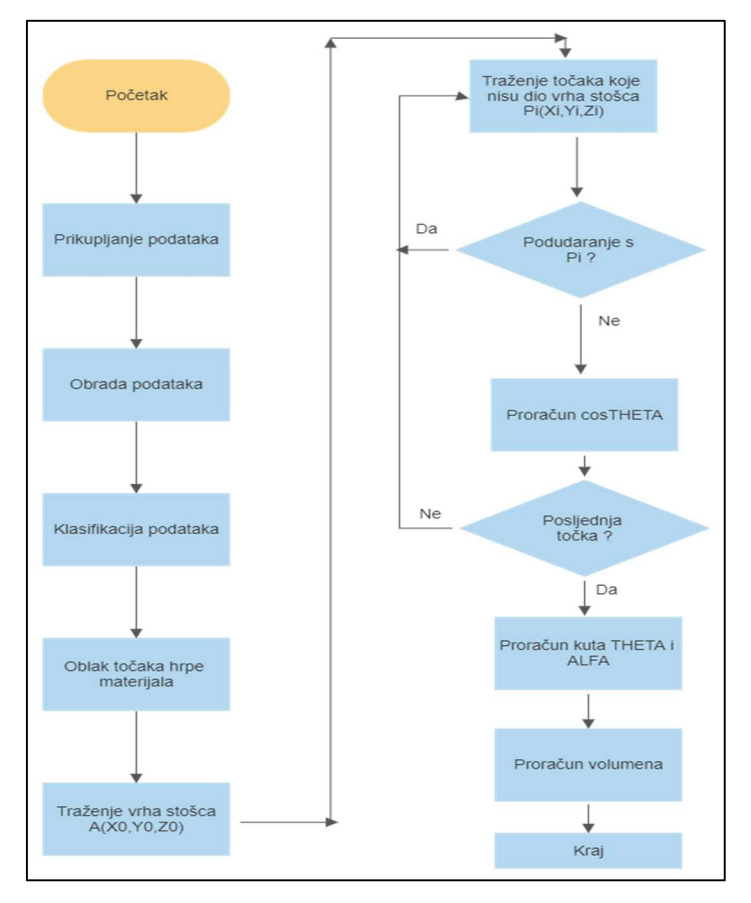

Slika 2-6 Dijagram toka za proračun volumena hrpe materijala

U ovom istraživanju korišteni su uzorci volumena 5740,8 cm<sup>3</sup>. Visina svakog uzorka iznosi otprilike 10 centimetara. Relativna pogreška izračunata je prema slijedećem izrazu:

$$
\varepsilon = \left[\frac{V_1 - V_2}{V_1}\right] \cdot 100\%,\tag{2-5}
$$

gdje je:

ε – relativna pogreška,

V1 – stvarni volumen,

V2 – izračunati volumen.

Rezultati u tablici 2-1 pokazuju da kut sipanja heljde i kukuruza iznosi približno 23°. Razmak između točaka od 3,1 milimetar omogućuje bolju točnost procjene volumena hrpe od razmaka 1,6 milimetar. Kod razmaka 3,1 milimetar veće su točnosti procjene volumena heljde u odnosu na kukuruz. Da bi se lakše objasnili rezultati gore navedenog, potrebno je ispitati relativnu pogrešku procjene volumena kada se kut sipanja promijeni iz  $\alpha$  u  $\alpha + \Delta \alpha$ , dok H ostaje isti. Iz prethodnog izraza (2-5) volumen V<sub>1</sub> prikazan je kao kut sipanja α, dok V<sub>2</sub> označava promjenu kuta sipanja  $\alpha + \Delta \alpha$ . Na temelju toga proizlazi izraz za relativnu pogrešku procjene volumena(2-6):

$$
\varepsilon = \left[1 - \frac{\tan^2 \alpha}{\tan^2(\alpha + \Delta \alpha)}\right] \cdot 100\% \,. \tag{2-6}
$$

Iz ove jednadžbe može se zaključiti da je procjena volumena bolja što je manja varijacija procijenjenog kuta sipanja (Δα). Ukoliko kut sipanja iznosi 23°, a varijacija kuta sipanja 1°, relativna pogreška iznosit će 9,11%. Razmak između točaka od 1,6 milimetara pruža više detalja o profilu hrpe materijala, međutim uzrokuje veće varijacije izračunatog kuta sipanja pa je i pogreška procijenjenog volumena veća od one kod razmaka od 3,1 milimetar. Rezultati procjene volumena heljde točniji su od rezultata procjene volumena kukuruza jer je zrno kukuruza 3-5 puta veće. Kako bi se dodatno provjerila učinkovitost predložene metode za procjenu volumena, hrpa heljde visine 10 centimetara i volumena 5740,8 cm<sup>3</sup>, skenirana je iz 8 različitih smjerova pomoću razmaka od 3,1 milimetra. Iz tablice 2-2 vidljivo je da je relativna pogreška procjene volumena unutar 5%. Kod smjera 1 postoji veća relativna pogreška jer je veličina heljde u tom smjeru veća od ostalih, ali postoje i određene nečistoće (Liu i dr. 2020).

Tablica 2-1 Rezultati proračuna volumena hrpe heljde i kukuruza (Liu i dr., 2020)

| Žitarica | Stvarni<br>volumen $(cm^3)$ | Razmak<br>točaka (mm) | Kut<br>sipanja<br>(°) | Proračunati<br>volumen<br>$\rm (cm^3)$ | Relativna<br>pogreška (%) |
|----------|-----------------------------|-----------------------|-----------------------|----------------------------------------|---------------------------|
| Heljda   | 5740,8                      | 1,6                   | 22,97                 | 5828,94                                | 1,54                      |
| Heljda   | 5740,8                      | 1,6                   | 23,84                 | 5362,99                                | 6,58                      |
| Heljda   | 5740,8                      | 1,6                   | 24,13                 | 5218,79                                | 9,09                      |
| Heljda   | 5740,8                      | 3,1                   | 23,12                 | 5744,83                                | 0,07                      |
| Heljda   | 5740,8                      | 3,1                   | 23,07                 | 5772,68                                | 0,56                      |
| Heljda   | 5740,8                      | 3,1                   | 23,31                 | 5640,61                                | 1,75                      |
| Kukuruz  | 5740,8                      | 1,6                   | 22,6                  | 6043,65                                | 5,28                      |
| Kukuruz  | 5740,8                      | 1,6                   | 24,24                 | 5165,44                                | 10,02                     |
| Kukuruz  | 5740,8                      | 1,6                   | 22,61                 | 6037,71                                | 5,17                      |
| Kukuruz  | 5740,8                      | 3,1                   | 23,67                 | 5450,00                                | 5,07                      |
| Kukuruz  | 5740,8                      | 3,1                   | 22,91                 | 5863,05                                | 2,13                      |
| Kukuruz  | 5740,8                      | 3,1                   | 23,21                 | 5695,14                                | 0,80                      |

| Smjer        | Stvaran volumen<br>$\rm (cm^3)$ | Kut sipanja (°) | Proračunati<br>volumen $\text{(cm}^3\text{)}$ | Relativna<br>pogreška (%) |
|--------------|---------------------------------|-----------------|-----------------------------------------------|---------------------------|
| $\mathbf{1}$ | 5740,8                          | 22,6            | 6008,12                                       | 4,66                      |
| 2            | 5740,8                          | 22,86           | 5819,69                                       | 2,63                      |
| 3            | 5740,8                          | 22,97           | 5828,94                                       | 1,54                      |
| 4            | 5740,8                          | 23,21           | 5695,14                                       | 0,80                      |
| 5            | 5740,8                          | 22,94           | 5845,97                                       | 1,83                      |
| 6            | 5740,8                          | 23,15           | 5728,20                                       | 0,22                      |
| 7            | 5740,8                          | 23,07           | 5772,68                                       | 0,56                      |
| 8            | 5740,8                          | 22,83           | 5908,96                                       | 2,93                      |

Tablica 2-2 Rezultati proračuna volumena hrpe heljde iz različitih smjerova(Liu i dr., 2020)

Liu i dr. (2020.) zaključili su kako ova nova metoda za procjenu kuta sipanja i volumena hrpe materijala, koja se temelji na laserskom skeniranju, daje zadovoljavajuće rezultate ukoliko se radi s razmakom točaka od 3,1 milimetar. Metoda se može primijeniti kod procijene kuta sipanja i volumena nekih drugih zrnatih materijala koji formiraju oblik stošca. Jedno od ograničenja ove metode je što zahtijeva hrpe materijala u obliku stošca. Da bi metoda bila primjenjiva i za ostale oblike, potrebno ju je usavršiti.

#### 3. IZRADA 3D MODELA IZ FOTOGRAFIJA

Fotogrametrijom su se donedavno bavile isključivo tvrtke koje imaju veliku kapitalnu moć te su nju iskorištavali za potrebe nabavke skupocjene opreme i softvera. Razvojem računalnog inženjerstva te usavršavanjem amaterskih fotoaparata došlo je do razvoja nove grane geodezije koja se bavi upravo ovim tipom poslova. Danas postoji niz računalnih programa za modeliranje i generiranje oblaka točaka poput Autodesk Imagemodeler i Photo Scene Editor (Baričević i Žižić, 2011).

#### 3.1. 3D Modeliranje

Modeliranje u obliku računalne animacije predstavlja proces kreiranja površina s trodimenzionalnim svojstvima unutar računala, zbog kasnijeg renderiranja u sliku ili više slika. Modeliranje se koristi u raznim granama industrije. Osim što se koristi u računalnim i grafičkim industrijama, koristi se za vizualizaciju budućih proizvoda kao što su: bijela tehnika, automobili, odnosno vizualizaciju zgrada, vizualizaciju prototipa, itd. Stručnjaci koji rade u 3D industrijama računalne animacije modeliranje koriste za formiranje slika za prikaz na TV-u, videu, celuloidnoj traci i u svim ostalim oblicima za prikaz koji se koriste u 2D okruženju. Bitna stvar u modeliranju je slika, odnosno više slike koje se nazivaju stereoparovi. Modeliranje je izrazito zahtjevan posao kod bavljenja računalnom grafikom i vizualizacijom, posebno zbog toga što je teško postići realne prikaze objekata, jer ovise o velikom broju parametara koji utječu na krajnji izgled završnog modela. Kao jedan od bitnijih parametara smatra se izbor stajališta snimanja. Broj stajališta najčešće se određuje iskustveno, ali također, ovisi o kompleksnosti objekta koji se snima, jer izrazito je teško obavljati modeliranje staklenih površina zbog svojstva refleksije (Baričević i Žižić, 2011).

### 3.2. 3D Modeli

 Ono što proizlazi iz procesa 3D modeliranja nije ništa drugo nego proces kreiranja matematičke reprezentacije nekog trodimenzionalnog objekta kojeg zovemo 3D model. Spomenuta matematička reprezentacija sadrži skup koji se popularno u engleskoj terminologiji naziva vertex ili plural vertex. Modeli sadrže niz informacija koje računalo interpretira u virtualni objekt. Postoji više načina za kreiranje 3D modela, a kao najkonvencionalniji smatra se korištenje 3D softvera. Među najpopularnije softvere spadaju Autodesk-ovi proizvodi kao što su 3ds Maxa, Maya, ImageModeler, te Photo Scene Editor. Prilikom grafičke vizualizacije postoje tri osnovne vrste 3D modela, a to su žičani (eng. wireframe), plošni (eng. surface) i čvrsti (eng. solid). Na slici 3-1 prikazan je jedan od

žičanih modela koji spadaju u najjednostavnije modele pa nisu zahtjevni za hardvere i vrlo su pogodni za jednostavne objekte, međutim, imaju slabe mogućnosti realne vizualizacije. Osnovna informacija o strukturi podataka plošnog modela sadržana je u pojedinoj plohi modela. Na primitivni model su dodane plohe koje pružaju brojne mogućnosti vizualizacije, a tehnike modeliranja su lake za učenje (Baričević i Žižić, 2011). Na slici 3-2 prikazan je plošni 3D model. Ukoliko je osim vizualizacije potrebno obaviti i računanje pojedinih fizikalnih ili geometrijskih svojstava nekog objekta (površina, volumen, itd.) potrebno je koristiti čvrste modele. Jedan takav model prikazan je na slici 3-3.

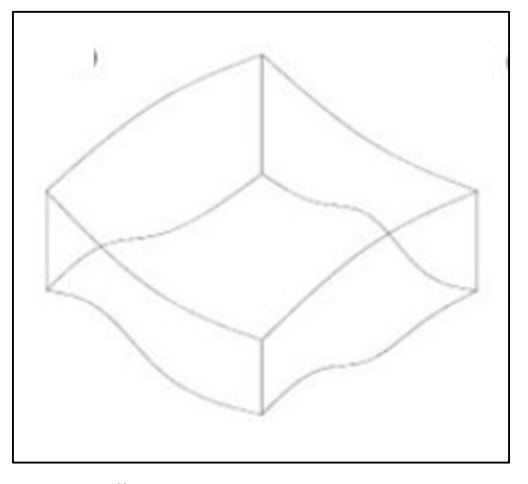

Slika 3-1 Žičani 3D model (Dag i Ozdemir, 2013)

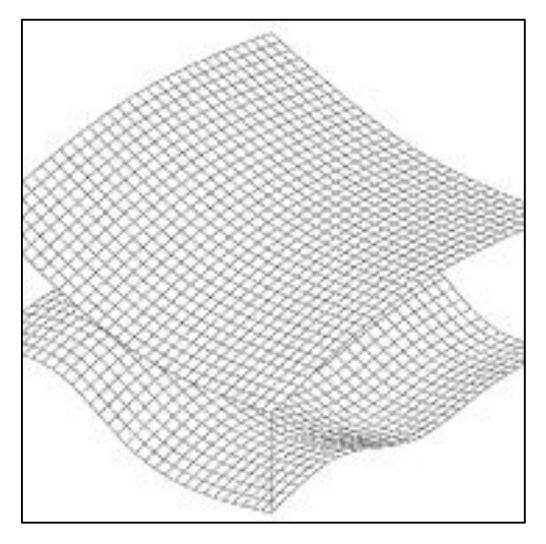

Slika 3-2 Plošni 3D model (Dag i Ozdemir, 2013)

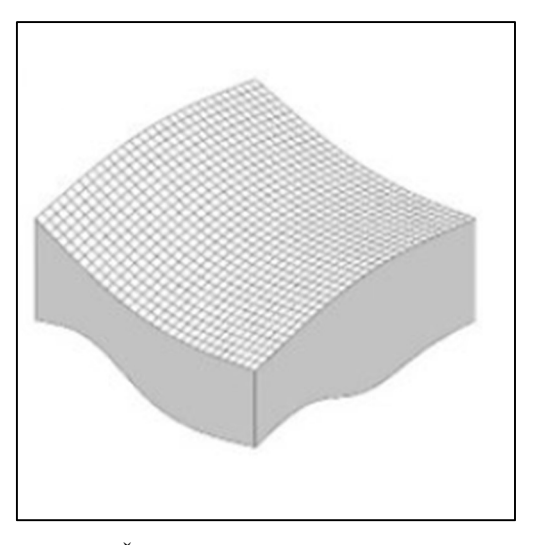

Slika 3-3 Čvrsti 3D model (Dag i Ozdemir, 2013)

#### 3.3. Plan i način snimanja

Prije početka snimanja objekata potrebno je znati da za dobivanje 3D modela ili oblaka točaka iz fotografija možemo koristiti obični digitalni fotoaparat. Za dobivanje nekog optimalnog modela s centimetarskom točnošću ne moramo posjedovati skupe digitalne fotoaparate. Radi homogenosti dobivanja renderera (modela) preporuča se korištenje istog fotoaparata tijekom cijelog snimanja. Isto tako, Autodesk je dao određene savjete prilikom odabira kamere, odnosno fotoaparata. Smatraju da je potrebno koristiti standardne fotoaparate, s prilično visokom rezolucijom (5 do 10 milijuna piksela), koristiti isti fotoaparat i zoom za cijeli projekt i da je potrebno koristiti širokokutne leće od 20, 24 ili 28 milimetara. Nakon odabira kamere za snimanje objekta izrađuje se plan stajališta za projekt. On se najčešće uzima tako da oko objekta kojeg snimamo uzimamo svakih 10° za naredno stajalište. Ukoliko želimo snimati kuću (jednostavan objekt) na udaljenosti 25 do 65 metara, onda se za svako slijedeće stajalište uzima 3 metra udaljenosti. Osim na ovaj način. Broj stajališta može se odrediti i na osnovu prethodno stečenog iskustva. Veliki broj stajališta omogućiti će minimalno 60% preklapanja među snimcima (Baričević i Žižić, 2011).

### 3.4. Usporedba 3D skeniranja i fotogrametrije

Prvi pokušaji 3D skeniranja sežu sve do 1980-ih, no ta se tehnologija zasnivala na direktnom kontaktu s predmetom koji digitaliziramo. Kontaktnim sondama fizički se doticao predmet više tisuća puta sve dok računalni program nije imao dovoljno prostornih točaka (eng. point cloud) iz kojih je kasnije mogao formirati 3D model. Ta tehnika zahtijevala je jako puno strpljenja i vremena, jer je otklon između dvije susjedne točke morao biti manji od najsitnijeg detalja koji želimo da softver prepozna. Razvojem optičke tehnologije, krajem

80-ih, počelo se govoriti o prvim "pravim" 3D skenerima koji bi zamijenili spomenuti dugotrajan proces skeniranja, međutim, postojala je jedna velika prepreka. Nova tehnika je trebala analizirati toliku količinu podataka, da tehnika u tadašnje vrijeme nije mogla spremiti tu količinu podataka, a niti ju obraditi. Napretkom tehnologije, 90-ih, došlo je do pojave prvih 3D skenera u obliku u kojem ih poznajemo i danas, što je napokon omogućilo digitalizaciju i krhkih predmeta (nema fizičkog kontakta), ali i mogućnost preuzimanja autentične teksture s realnog predmeta, što je omogućilo stvaranje digitalne kopije istovjetne originalu. U današnje vrijeme postoji nekoliko tehnika 3D skeniranja, a najpoznatije su lasersko skeniranje strukturiranim svijetlom i skeniranje dubinskim kamerama (Bernik i Cetina, 2018).

Fotogrametrija je tehnika mjerenja objekata na temelju fotografija. Ona se smatra i podvrstom tehnike 3D skeniranja, a bazira se isključivo na fotografijama. Tijekom snimanja koristi se samo jedna kamera, što proces čini puno praktičnijim i dostupnijim. Softver tijekom analiza tih fotografija čita sličnosti u kadrovima i na temelju toga spaja fotografije u cjelinu te nakon toga po principu traženja paralakse dobiva informaciju o dubini, obliku, te paralelno i teksturi objekta. Tehnika je potpuno razvijena tek posljednjih nekoliko godina, a za to su ponajviše zaslužni razvoj digitalnih fotoaparata visoke rezolucije, novi algoritmi koji omogućavaju detekciju korelacija između fotografija, povećanje računalne i grafičke snage u računalima, te dronovi koji omogućavaju primjenu ove tehnike i na veće objekte, poput građevina. Prednost ove metode je što bilo tko s malo boljom kamerom na mobitelu može uz primjenu nekoliko osnovnih pravila fotografiranja za potrebe fotogrametrije, te kasnijom analizom informacija iz fotografija, primjenom računalnog programa za fotogrametriju, kreirati 3D model. Na slici 3-4 vidljivo je da predmet koji želimo digitalizirati moramo poslikati iz što više različitih kutova, a da pri tome vodimo računa da ga obuhvatimo sa svih strana i iz nekoliko perspektiva. Također, prednost ove tehnike nad ostalim tehnikama 3D skeniranja je vrlo pristupačna cijena. Postoji niz računalnih softvera za fotogrametriju koji su besplatni za korištenje. Nedostatak ove tehnike je nemogućnost rekreiranja objekata koji su refleksivni, sjajni ili transparentni (Bernik i Cetina, 2018).

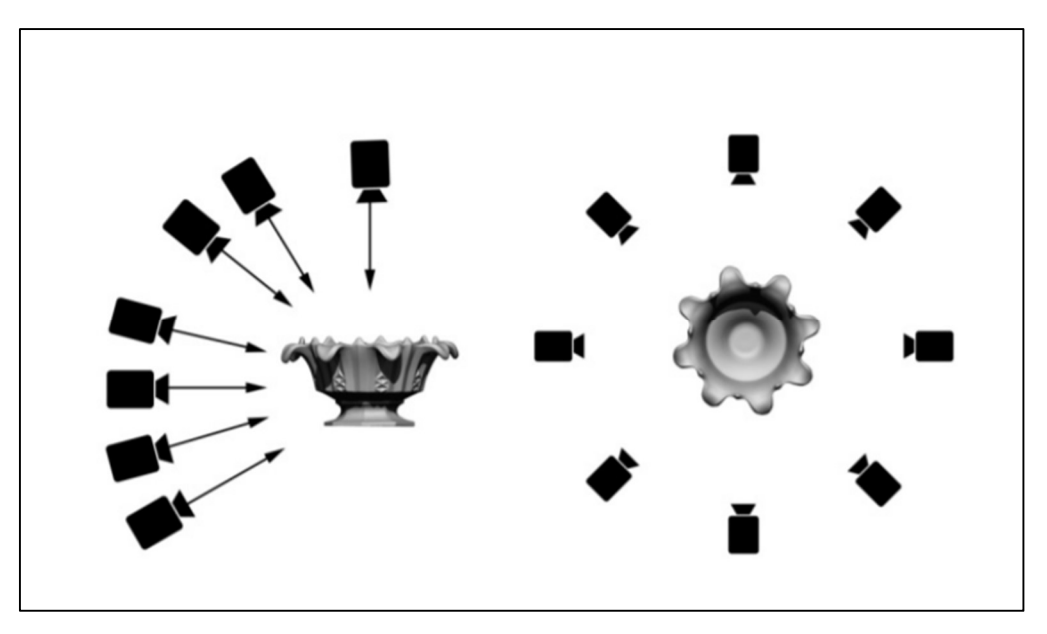

Slika 3-4 Pravila fotografiranja za potrebe fotogrametrije (Bernik i Cetina, 2018)

### 3.5. Triangulacija

Delaunay triangulacija je geometrijska struktura koju većina inženjera koristi još od ranih faza stvaranja mreže trokuta. U dvodimenzionalnom prostoru ima veliku prednost u odnosu na druge vrste triangulacije, koje koriste određeni skup točaka, jer maksimizira minimalni kut. Delaunay triangulacija naziv je dobila prema Borisu Nikolayevichu Delaunayu koji ju je predstavio 1934. godine. Karakteristična je po tome što u skupu točaka S ni jedna točka ne leži unutar opisane kružnice trokuta što je vidljivo na slici 3-5 (Institute od Theoretical Computer Science, 2013).

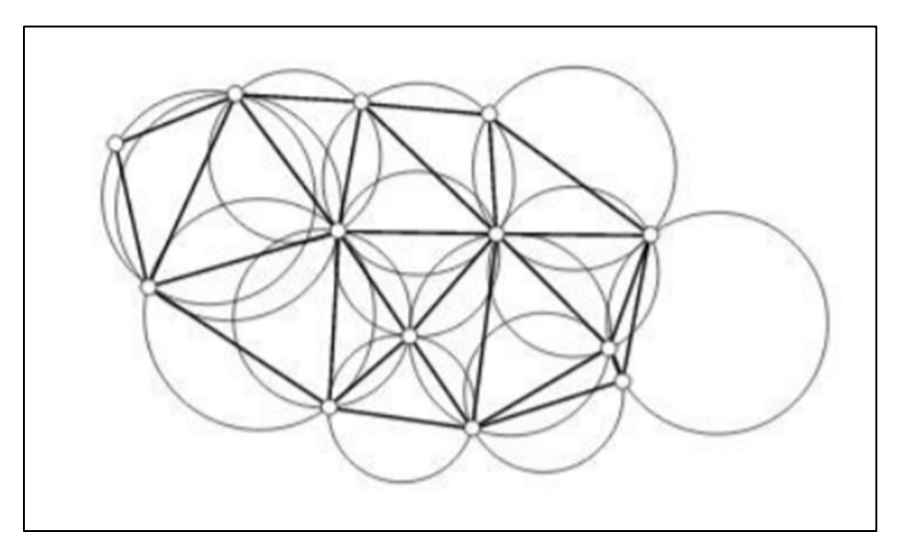

Slika 3-5 Svaki trokut u Delaunayevoj triangulaciji ima praznu opisanu kružnicu (ITCS, 2013)

Skup točaka nema određenu unutrašnjost kao što imaju mnogokuti, no kad se krajnje točke skupa točaka spoje sliče mnogokutu koji ima točke u svojoj unutrašnjosti. Triangulacija ima zadatak da te točke poveže u trokute. Postoji nekoliko načina da se to izvede. Na slikama 3-6 i 3-7 vide se jednostavna i zatvorena triangulacija, i sve su točke povezane, dok se na slici 3-8 vidi neispravna triangulacija, jer sve točke nisu spojene (ITCS, 2013).

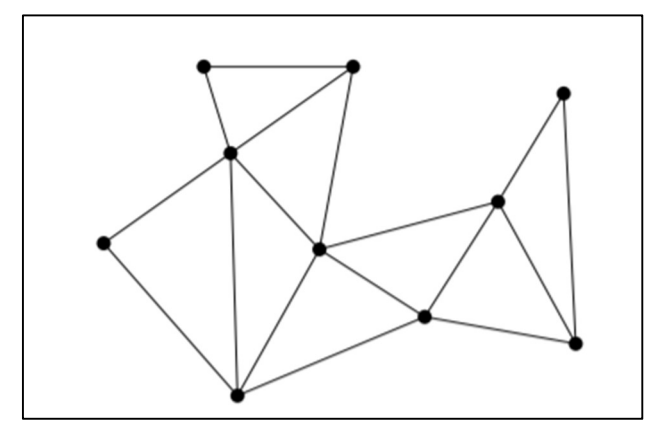

Slika 3-6 Jednostavna triangulacija (ITCS, 2013)

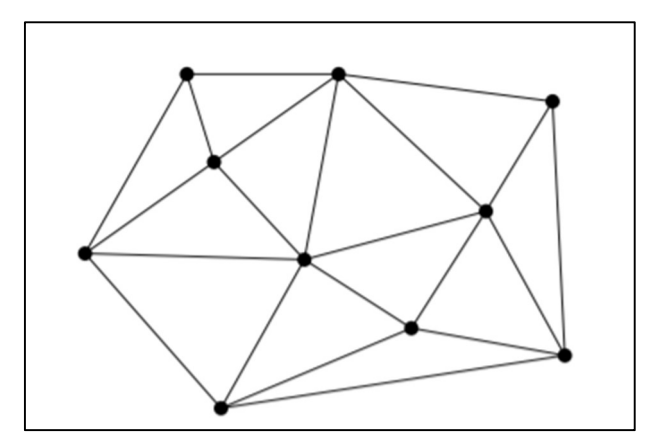

Slika 3-7 Zatvorena triangulacija (ITCS, 2013)

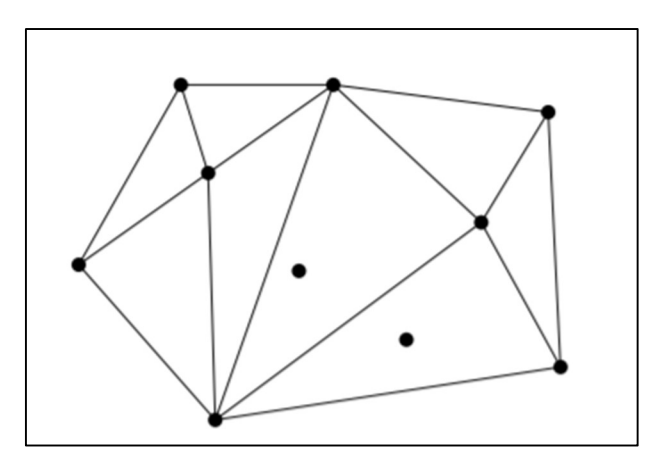

Slika 3-8 Neispravna triangulacija (ITCS, 2013)

Za provedbu triangulacije skupa točaka S, gdje su  $p_1, \ldots, p_n$  točke skupa S, a m minimalan broj potrebnih točaka gdje  $p_1,...,p_m$  nisu kolinearni spajamo  $p_1,...,p_{m-l}$ . Nakon toga dodaje se  $p_{m+1},...,p_n$  kao što prikazuje slika 3-9.

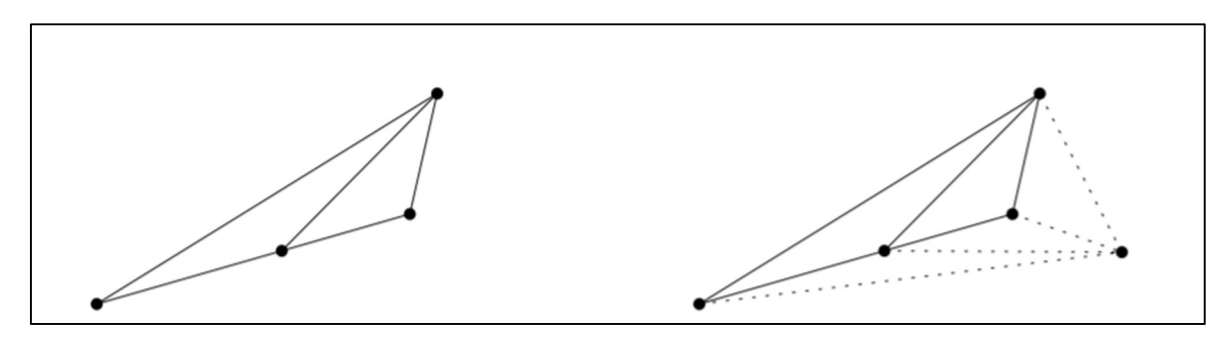

Slika 3-9 Provedba triangulacije (ITCS, 2013)

Nedostatak takve triangulacije, koja se još naziva i Scan triangulacija, je neprivlačnost oku zbog dugačkih krakova, ali i nepraktičnost kod izgradnje modela. Zbog toga je Delaunayeva triangulacija stekla veliku popularnost među mnogim inženjerima. Na slici 3- 10 prikazana je usporedba ova dva načina trianguliranja.

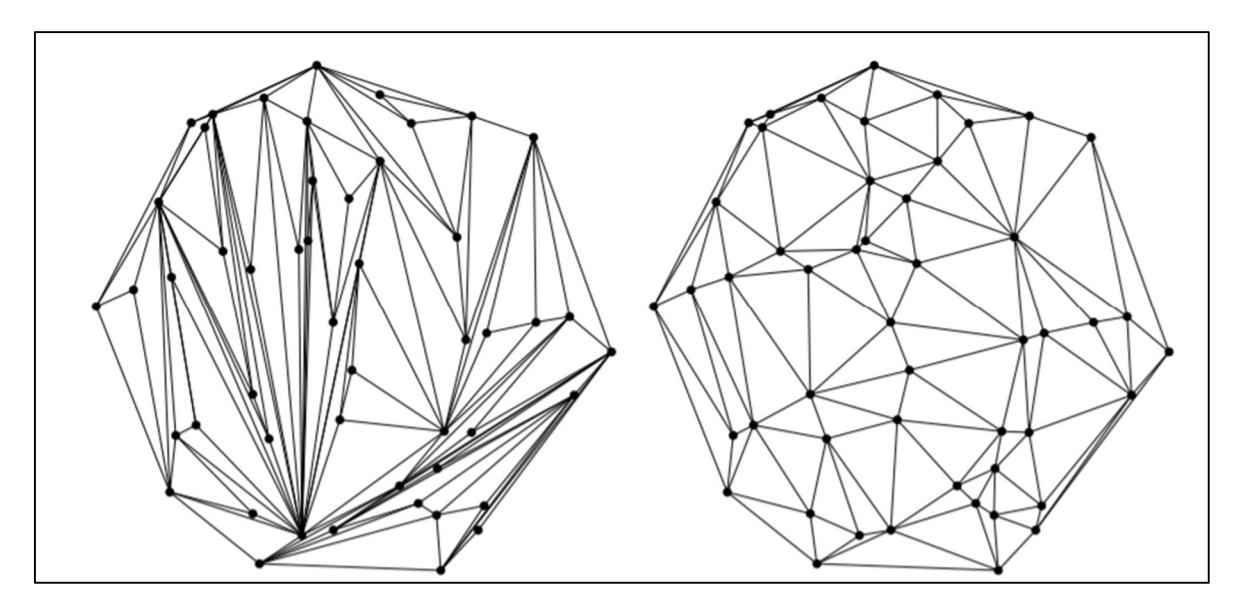

Slika 3-10 Usporedba Scan triangulacije (lijevo) i Delunay triangulacije (desno) (ITCS, 2013)

#### 3.5.1. Svojstvo opisane kružnice

Opisana kružnica je jedinstvena kružnica koja prolazi kroz sve tri točke trokuta. Slika 3- 11 prikazuje jednu takvu kružnicu.

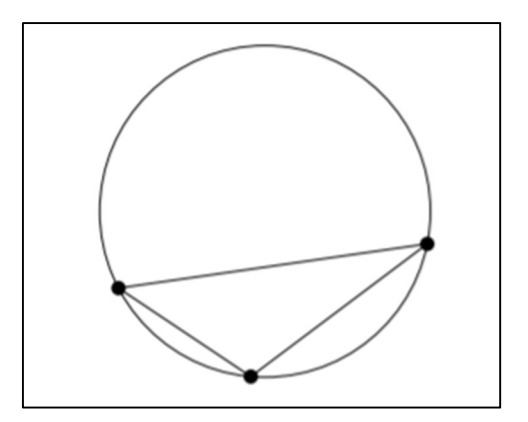

Slika 3-11 Opisana kružnica trokuta (ITCS, 2013)

Triangulacija konačnog skupa točaka S naziva se Delaunayeva triangulacija ako su opisane kružnice svakog trokuta prazne, tj. ako ne postoji točka p iz skupa iz skupa točaka S koja se nalazi u njihovoj unutrašnjosti. Slika 3-12 prikazuje skup od šest točaka gdje opisane kružnice svakog trokuta zadovoljavaju svojstvo prazne opisane kružnice (ITCS, 2013).

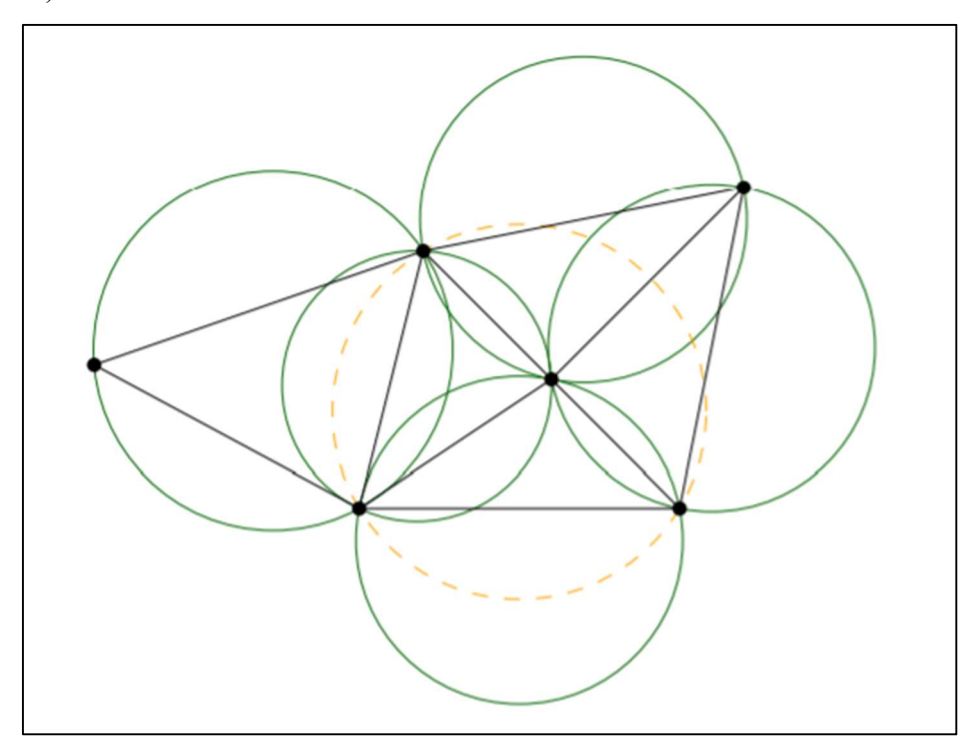

Slika 3-12 Svojstvo prazne opisane kružnice (ITCS, 2013)

Kod skupa koji se sastoji od četiri točke, a gdje su moguće dvije triangulacije, generalno postoji samo jedna Delaunayeva triangulacija (slika 3-13), no ako točke leže na zajedničkoj kružnici koja je ujedno njihova opisna kružnica, tada obje triangulacije mogu biti Delaunayeve (slika 3-14).

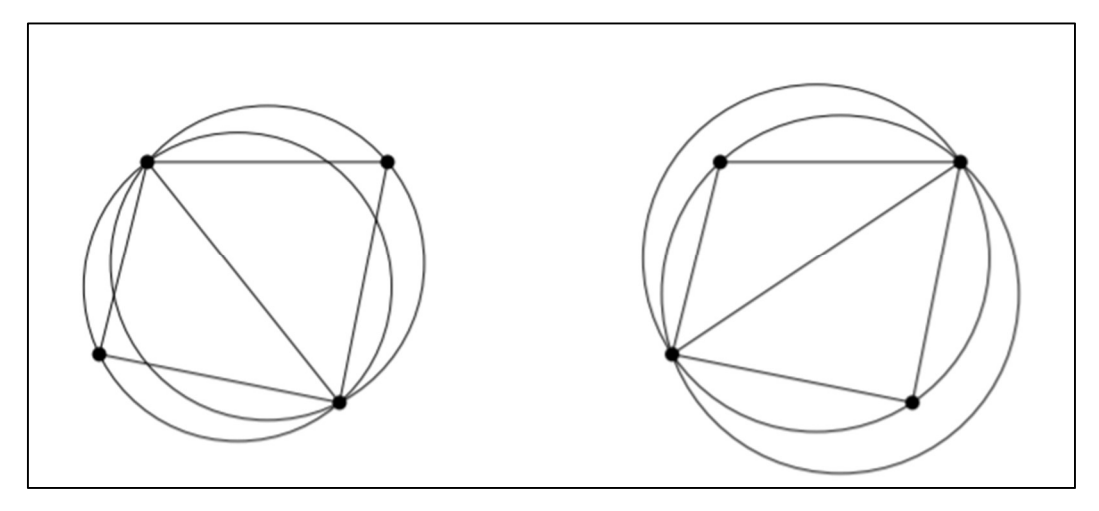

Slika 3-13 Delaunayeva triangulacije (lijevo) i Ne-Delaunayeva triangulacija (desno) (ITCS, 2013)

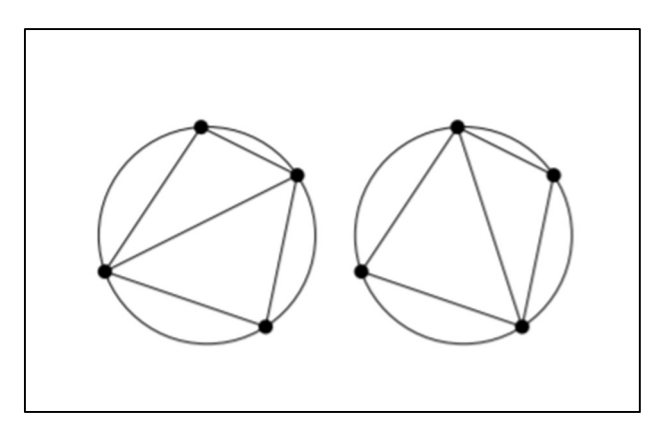

Slika 3-14 Oba slučaja Delaunayeve triangulacije (ITCS, 2013)

### 3.6. Zaglađivanje mreže

Zaglađivanje mreže je postupak kojem je cilj ukloniti izbočenja uz minimalna oštećenja geometrijskih značajaka objekta. Cilj zaglađivanja je izrada vrlo glatkih mreža za iscrtavanje, modeliranje i vizualizaciju, ali uz očuvanje osnovnog oblika i značajki izvornog modela. Postoji mnogo algoritama za zaglađivanje mreža, međutim, najčešće se te tehnike temelje na Laplaceovom zaglađivanju uvedenom kod obrade signala. Dakle, Laplaceovo zaglađivanje jedna je od najosnovnijih i najčešćih metoda. Zaglađivanje mreže jedna je od najvažnijih metoda za poboljšanje kvalitete mreže uslijed prilagodbe položaja čvorova u mreži, ali uz zadržavanje topologije mreže. Osnovna ideja Laplaceovog zaglađivanja je premještanje svakog čvora u središte njegovih prvih susjednih čvorova (Xiao i dr., 2019). Navedeno je vidljivo na slici 3-15.

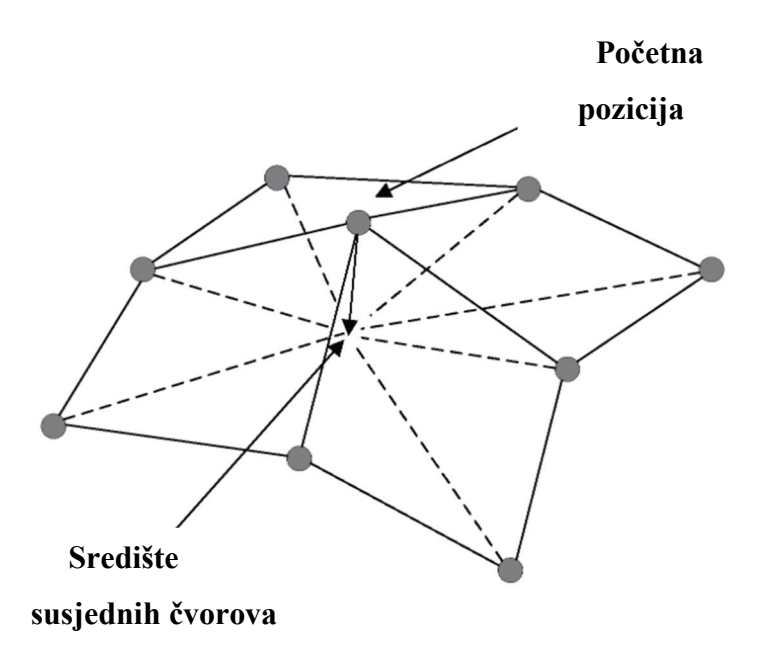

Slika 3-15 Premještanje čvora u središte prvih susjednih čvorova

Predložena su dva oblika Laplaceovog zaglađivanja za odabir koordinata susjednih čvorova tijekom procesa zaglađivanja. Označeni su kao obrazac A i obrazac B. Kod obrasca A odabiru se stare koordinate izračunate u prethodnom prolazu, dok obrazac B koristi nove koordinate izračunate u trenutnoj iteraciji (Xiao i dr., 2019). U nastavku su prikazani izrazi za obrazac A  $(3-1)$  i obrazac B  $(3-2)$ .

$$
\overline{x_i^{q+1}} = \frac{1}{N} \sum_{j=1}^N x_j^q , \qquad (3-1)
$$

gdje je:

N – broj susjednih čvorova i,

 $\overline{x_i^{q+1}}$ - nova koordinata nakon zaglađivanja u slijedećem prolazu ( $q+1$ ).

$$
\overline{x_i^{q+1}} = \frac{1}{N} \Big( \sum_{j=1}^{N_g} x_j^q + \sum_{k=1}^{N_{q+1}} x_k^{q+1} \Big), \begin{cases} 0 \le N_q \le N \\ 0 \le N_{q+1} \le N \\ N_q + N_{q+1} = N \end{cases}, \tag{3-2}
$$

gdje je:

N – broj susjednih čvorova i,

 $\overline{x_i^{q+1}}$ - novi položaj čvora u sljedećem prolazu  $(q+1),$  $N_q$  i  $N_{q+1}$  – susjedni brojevi izvedeni iz prolaza  $q$  i  $(q+1)$ .

Obrazac A poseban je slučaj obrasca B kad je N<sub>q+1</sub>=0.

#### $\overline{4}$ . LABORATORIJSKA ISPITIVANJA

### 4.1. Opis ispitivanja

Ispitivanja za provedbu ovog istraživanja obavljena su u Laboratoriju za rudarsku mehanizaciju i arhitektonsko građevni kamen i Laboratoriju za vjetrenje, kvalitetu zraka i tehniku sigurnosti na Rudarsko-geološko-naftnom fakultetu u Zagrebu. Tijekom ovog ispitivanja korištena je metoda cilindra za dobivanje približno stožaste hrpe materijala koja služi za određivanje kuta sipanja. To je laboratorijska metoda koja se često primjenjuje za određivanje statičkog kuta sipanja materijala. Unutar šupljeg cilindra određenog promjera i određene visine stavlja se ispitni materijal. Kut sipanja materijala ovisi o hrapavosti podloge, pa će tako kut sipanja hrpe materijala biti veći na hrapavijoj podlozi. Cilindar se podiže jednolikom brzinom pri čemu materijal počinje teći stvarajući pri tome hrpu u obliku stošca Kut sipanja određen je na temelju dobivenih trodimenzionalnih modela korištenjem računalne opreme.

Prije početka ispitivanja bilo je potrebno izraditi i postaviti tzv. markere na rotirajuću podlogu, koji su izrazito bitni za računalnu obradu dobivenih fotografija. Za fotografiranje je korišten fotoaparat visoke rezolucije marke Pentax K-5. Na slici 4-1 vidljiva je fotografija fotoaparata Pentax K-5. Fotoaparat je bio fiksiran pomoću tronožnog stalka na istoj poziciji kako bi se smanjile eventualne pogreške (slika 4-2).

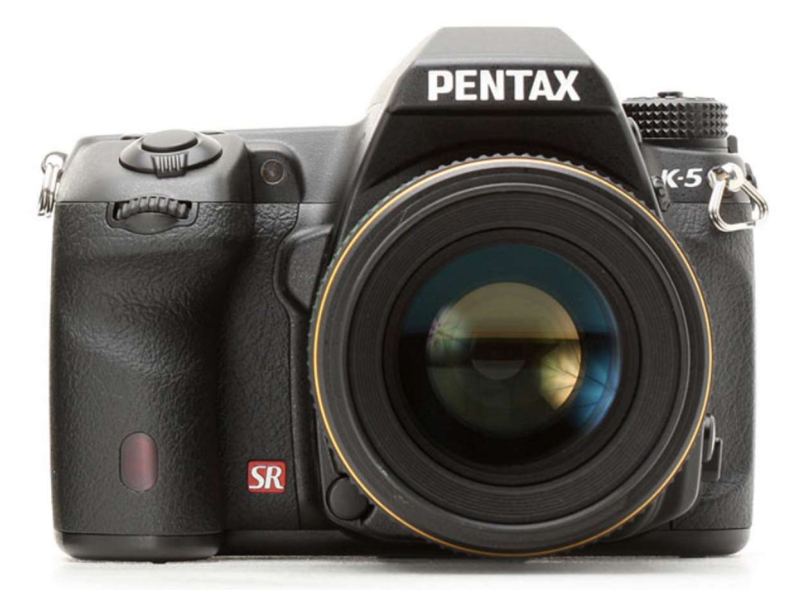

Slika 4-1 Pentax K-5 fotoaparat korišten tijekom ispitivanja (Britton i Rehm, 2010)

Ispitivanja su provedena isti dan, u istim uvjetima kako bi se smanjili mogući nepovoljni utjecaji temperature i vlage. Nakon što se na kružnoj rotirajućoj podlozi, sipanjem materijala kroz cilindar, formirala hrpa u obliku stošca, bilo je potrebno obaviti fotografiranje hrpe sa svih strana. Na rotirajućoj podlozi naznačene su vrijednosti kuta od 0° pa sve do 360°, a hrpa je fotografirana 36 puta, odnosno rotirajuća podloga pomicana je za 10° pri svakoj sljedećoj fotografiji, jer kao što je spomenuto, fotoaparat je tijekom ispitivanja cijelo vrijeme bio fiksiran. Osim što su ispitivanja obavljena na tehničko-građevnom kamenu, bilo je potrebno ponoviti cijeli postupak i na pravilnom stošcu.

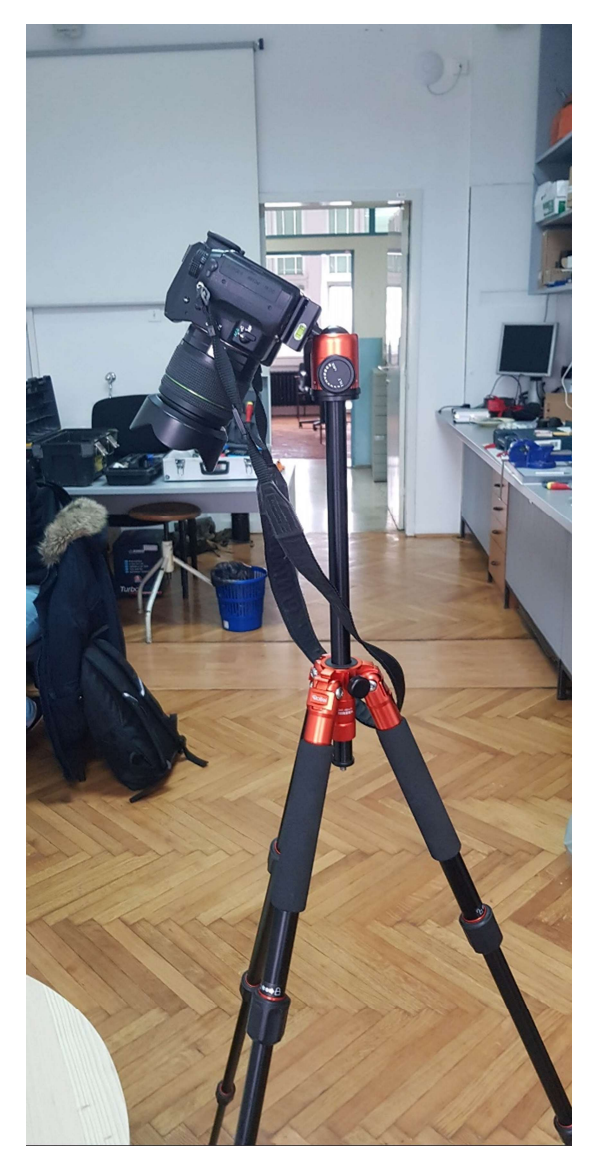

Slika 4-2 Fotoaparat fiksiran pomoću tronožnog stalka

### 4.2. Materijali korišteni tijekom ispitivanja

Za potrebe ispitivanja korišten je tehničko-građevni kamen frakcije 2/4 mm. Uzorak je s eksploatacijskog polja "Škrobotnik" koje se nalazi zapadno od Samobora. Eksploatacijsko polje u vlasništvu je tvrtke Samoborka d.d. Tehničko-građevni kamen u eksploatacijskom polju "Škrobotnik" izgrađuje dolomit trijaske starosti. Uglavnom se koristi kao granulat za beton, drobljeni pijesak za zidanje i žbukanje, drobljeni kamen za izradu donjih nosivih slojeva na cestama, kamena sitnež za izradu bitumeniziranih nosivih slojeva na cestama i kao kamena sitnež za izradu veznih i habajućih slojeva na cestama. Na slici 4-3 prikazan je uzorak korišten u ispitivanjima.

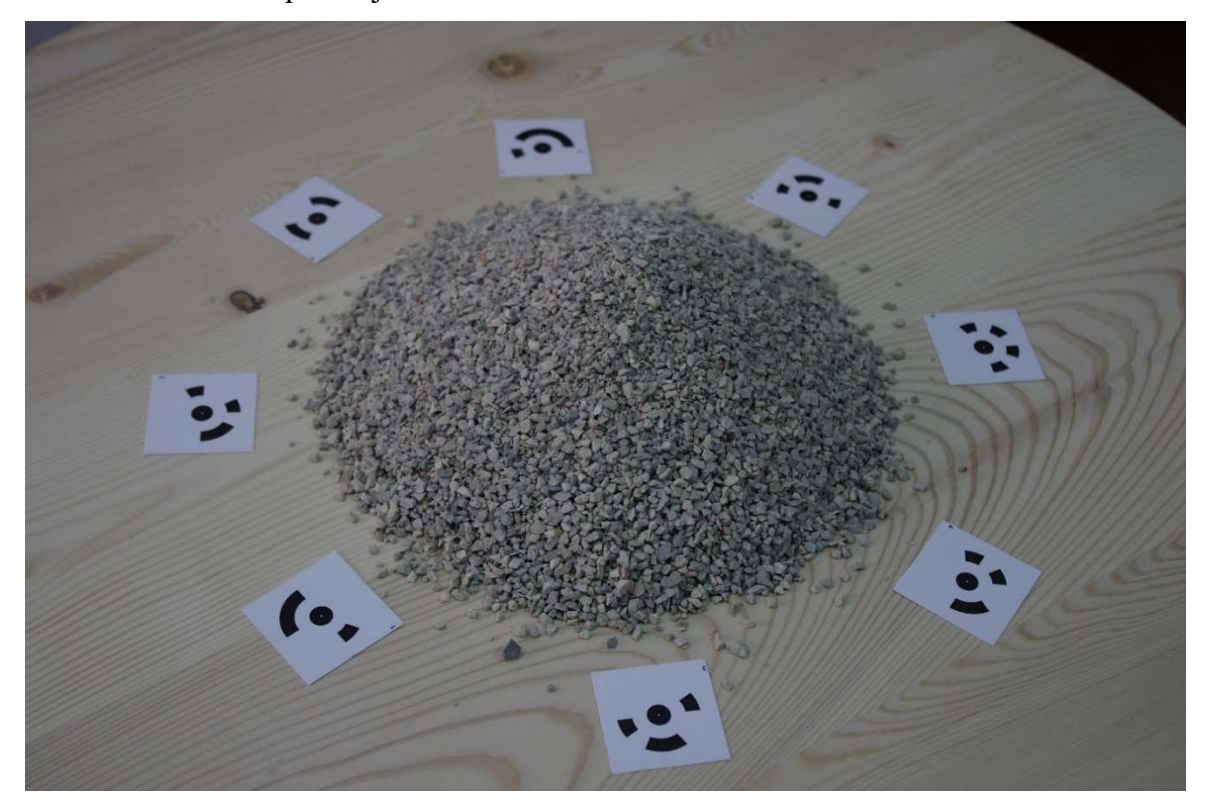

Slika 4-3 Tehničko-građevni kamen korišten za ispitivanje

Uz tehničko-građevni kamen, ispitivanja su provedena i na pravilnom stošcu koji sadrži kut od 35°. Stožac je izrađen pomoću 3D pisača.

 3D (trodimenzionalni) ispis predstavlja metodu izrade trodimenzionalnih modela pomoću posebno izrađenog pisača koji za sirovinu koristi plastiku u obliku namota ili praha. Trodimenzionalni model je matematički prikaz nekog objekta ili predmeta pomoću niza točaka u prostoru. Točke su definirane prostornim koordinatama x, y, z. 3D modeli se kreiraju računalno u bilo kojem 3D paketu za crtanje (Kostrić, 2018). Na slici 4-4 prikazan je pravilan stožac.

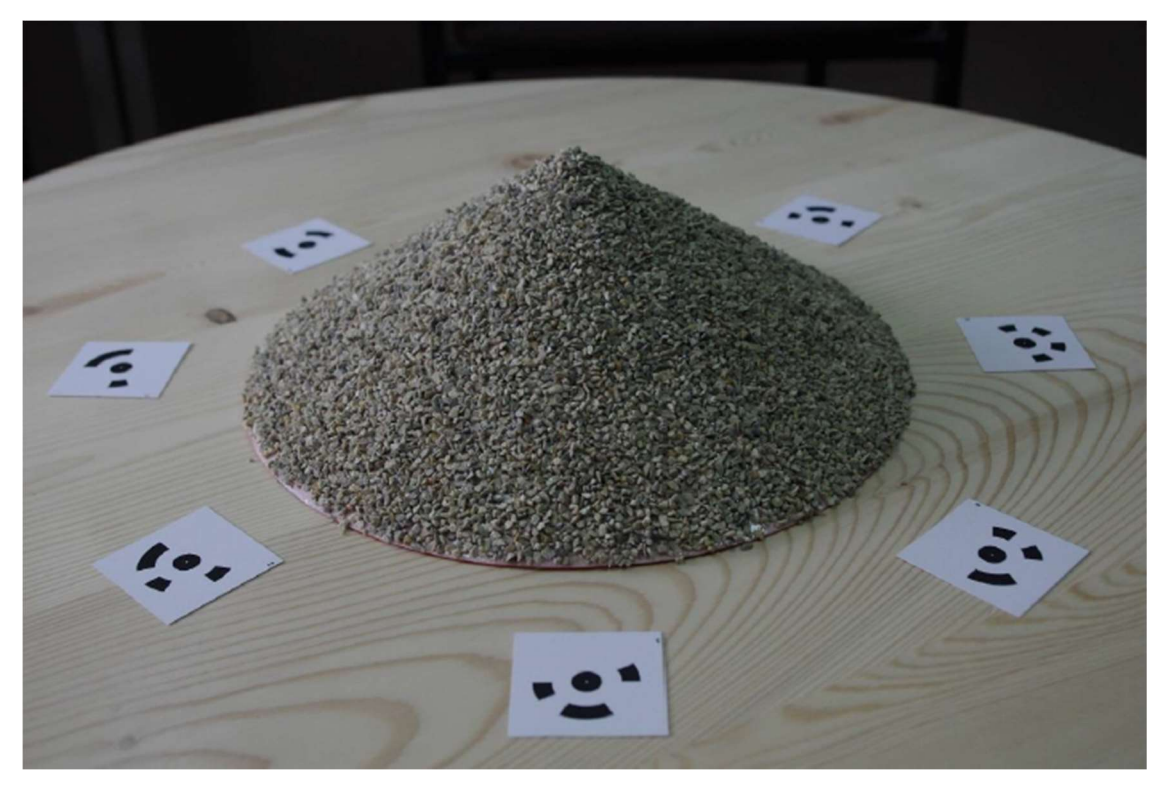

Slika 4-4 Pravilna stožasta hrpa

### 4.3. Metoda mjerenja

### 4.3.1. Izrada 3D modela

Prethodno dobivene fotografije hrpe materijala i pravilnog stošca potrebno je importirati u neki od računalnih programa. Tijekom ovog ispitivanja za potrebe obrade fotografija i formiranje 3D modela odabran je računalni program Agisoft PhotoScan. Program je razvio ruski Agisoft LLC, a vrlo je popularan među profesionalcima u području fotogrametrije. Također, često je korišten u arheologiji i kulturnoj baštini. Može se koristiti iz za obradu snimaka dronova. Prvi korak kod izrade modela sastoji se od učitavanja prethodno spomenutih fotografija. Sučelje programa Agisoft PhotoScan s učitanim fotografijama prikazano je na slici 4-5.

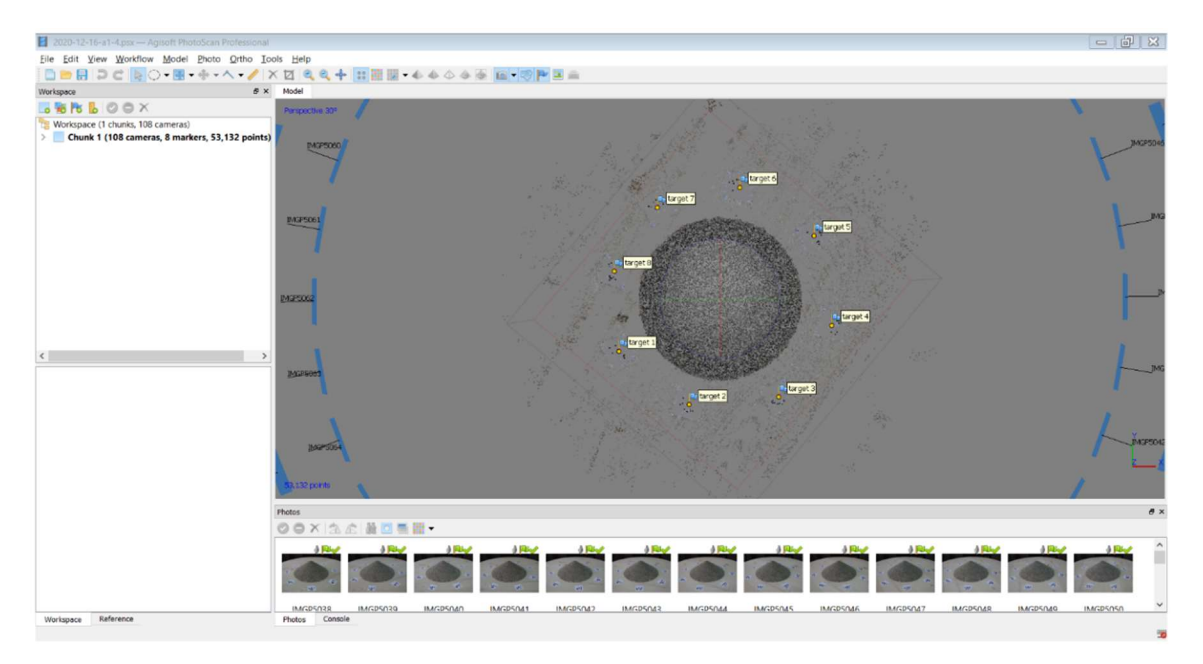

Slika 4-5 Sučelje programa Agisoft PhotoScan s učitanim fotografijama

Nakon učitavanja fotografija, potrebno je na dobivenom modelu, koji se nalazi u formi dense point cloud, odrezati horizontalan dio (slika 4-6), kako taj dio kasnije ne bi utjecao na rezultate kuta sipanja. Osim toga, nakon rezanja (eng. crop) tog dijela, brža je kasnija obrada modela, budući da se radi o manjem broju točaka (slika 4-7).

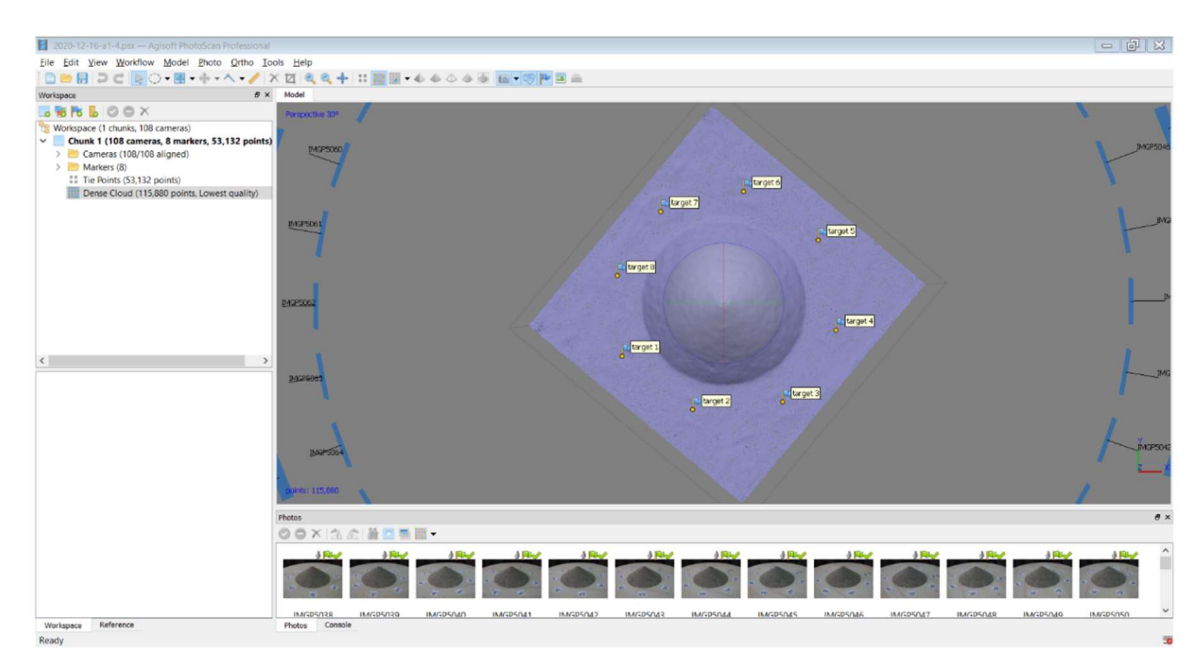

Slika 4-6 Oblak točaka s horizontalnom podlogom koju je potrebno odrezati (eng. crop)

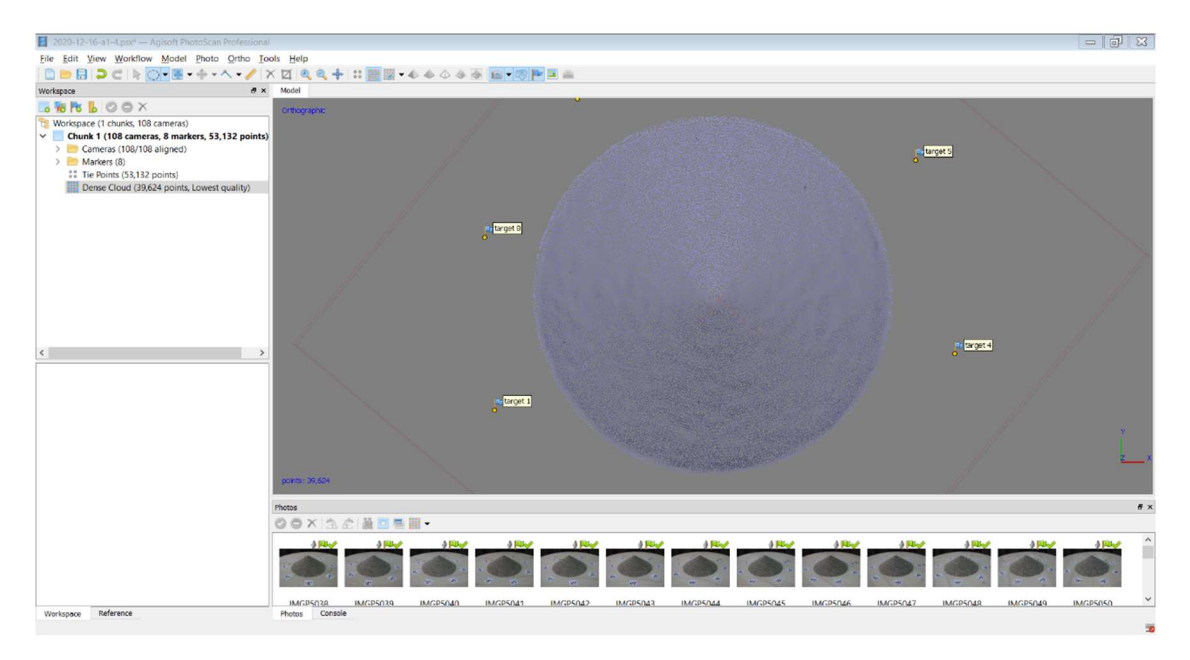

Slika 4-7 Oblak točaka s odrezanim horizontalnim dijelom

Iz dobivenog oblaka točaka potrebno je napraviti trianguliranu mrežu koja se sastoji od velikog broja trokuta. Mreže su rađene sa face countom (broj trokuta) od 5000, 10000, 20000, 50000 i 100000 (slika 4-8).

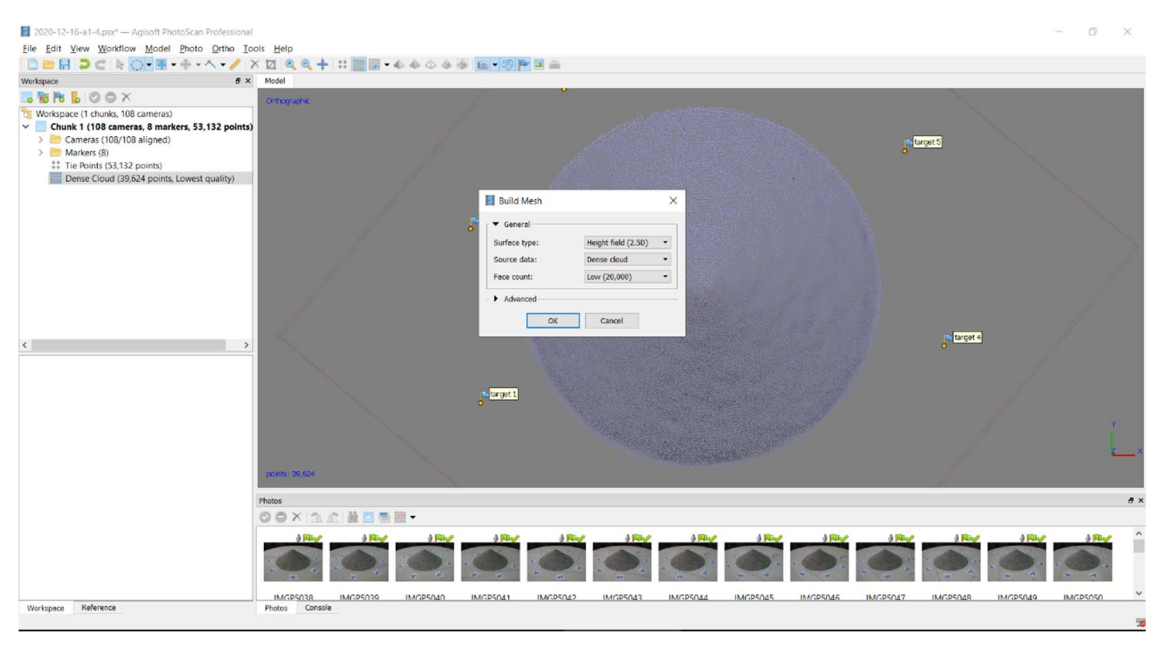

Slika 4-8 Izrada mreže iz oblaka točaka

Nakon toga, dobivene triangulirane mreže zaglađuju se uz korištenje smoothing faktora u vrijednosti od 1, 5, 10, 20 i 50 (slika 4-9).

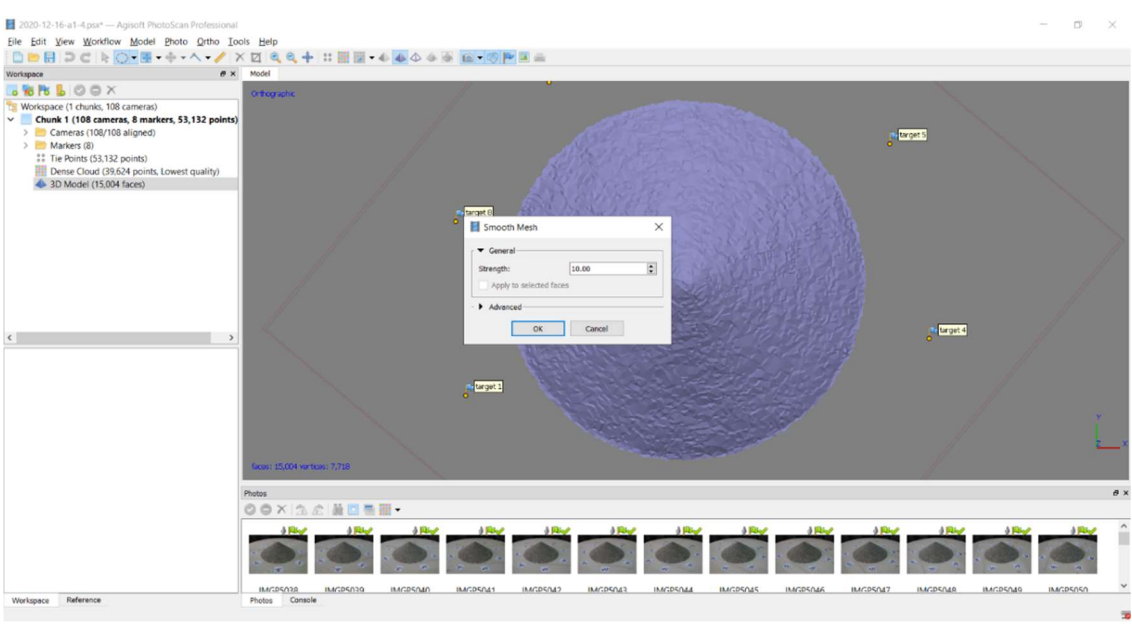

Slika 4-9 Zaglađivanje triangulirane mreže

U konačnici, iz triangulirane mreže dobije se 3D model, koji je potrebno exportirati u obliku stl (StereoLitography) datoteke te se kao takav može koristiti za proračun kuta sipanja pomoću programskog jezika Python. Dobiveni 3D model u programu Agisoft PhotoScan prikazan je na slici 4-10.

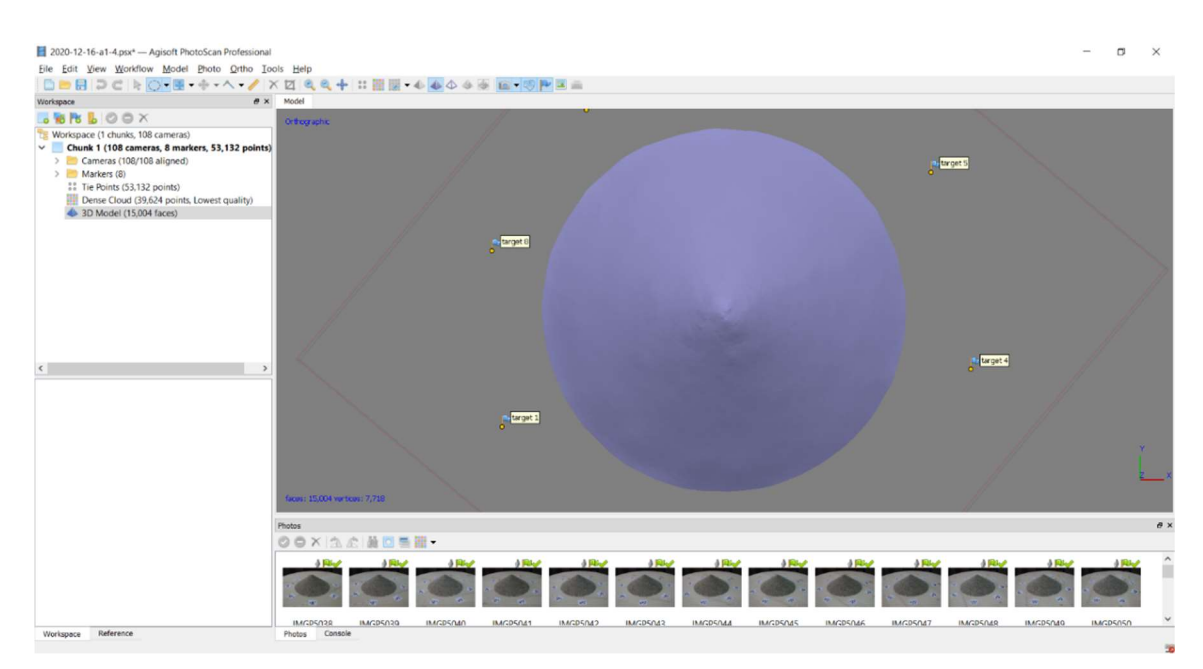

Slika 4-10 Trodimenzionalni (3D) model

#### 4.3.2. Metoda proračuna kuta sipanja

Nakon pretvaranja oblaka točaka u mrežu koja se sastoji od više trokuta, kut sipanja računa se kao prosječni nagib svih trokuta koji se nalaze na površini hrpe. Osnovna ideja je da će prosječno ponderirano područje dati bolje rezultate kod većeg odstupanja hrpe materijala od idealnog stošca. Kut sipanja može se smatrati prosječnim nagibom površine hrpe materijala. Budući da su realne hrpe materijala uvijek nepravilnog oblika, točna metoda mjerenja trebala bi pokriti cijelu površinu, odnosno osigurati točan prosjek bez obzira na oblik, te mora biti što objektivnija kako bi se smanjio utjecaj promatrača (Klanfar i dr., 2021).

Budući da softveri za fotogrametriju ne uključuju potrebne alate, napisana je skripta, u programskom jeziku Python, za računanje prosječnog nagiba  $\theta$  iz koordinata vrhova trokuta 1,2 i 3 pomoću jednadžbi. Mreže su izvezene u stl formatu gdje su trokuti prikazani koordinatama vrhova. Normala  $\vec{a}$  jednog trokuta predstavlja produkt dvaju vektora  $\vec{b}$  i  $\vec{c}$  u ravnini, dok je kosinus nagiba  $\varphi$  dan omjerom okomite komponente normale  $a_z$  i njezine duljine. Nadalje, za sve nagibe trokuta razmatra se njihova površina  $A_i$  kako bi se dobila ponderirana površina hrpe (slika 4-11). Prije proračuna nagiba potrebno je zagladiti trianguliranu mrežu. Za grube površine, koju čine zrnati materijali i gusta mreža, gdje je veličina jednog trokuta približno jednako velika kao jedno zrno, odnosno čestica, nagib trokuta može značajno odstupati od nagiba okolne površine. Potrebno je odabrati faktor zaglađivanja za poravnanje pojedinih trokuta, ali da se ne poremeti opći kut okolne površine, čak i cijele hrpe (Klanfar i dr., 2021). Iz navedenog, kut sipanja računamo prema sljedećem izrazu:

$$
\theta = \frac{\sum (\varphi_i \cdot A_i)}{\sum A_i} \tag{4-1}
$$

gdje je:

Θ – kut sipanja,

 $\varphi_i$  – nagib pojedinog trokuta,

 $A_i$  - površina pojedinog trokuta.

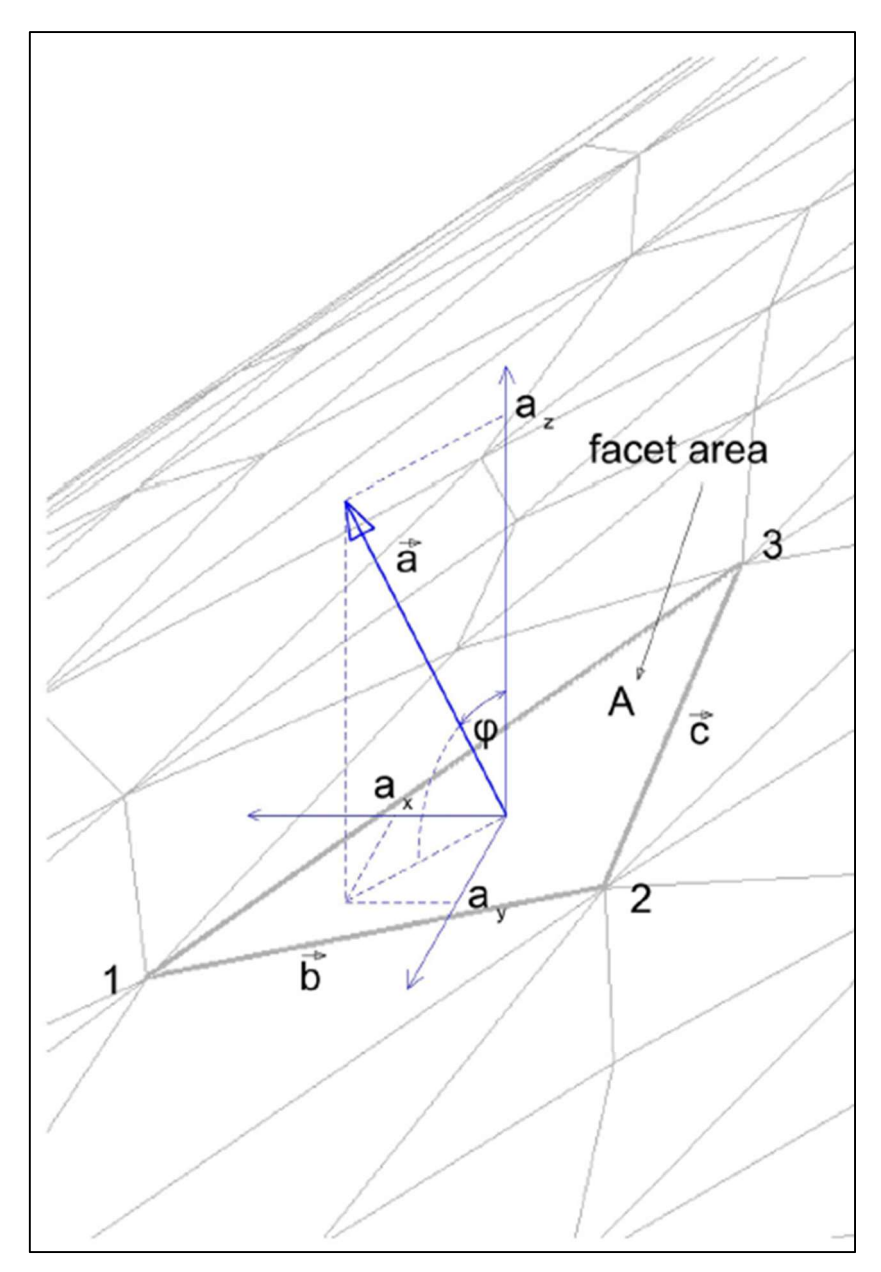

Slika 4-11 Proračun nagiba trokuta (Klanfar i dr., 2021)

### 4.3.3. Obrada stl datoteka u Pythonu

Vrlo je važno da su modeli u stl formatu jer je algoritam u Pythonu napisan tako da prihvaća jedino takve formate i njih je u mogućnosti interpretirati. X,Y i Z koordinate razlikuje po njihovom položaju u samoj datoteci (Tan i dr., 2020). Primjer datoteke u stl formatu prikazana je na slici 4-12.

| solid DataSet1 |                                                        |  |
|----------------|--------------------------------------------------------|--|
|                | facet normal 0.000000e+000 0.000000e+000 1.000000e+000 |  |
| outer loop     |                                                        |  |
|                | vertex 2.114699e+002 1.089402e+002 0.000000e+000       |  |
|                | vertex 2.352096e+002 1.437085e+002 0.000000e+000       |  |
|                | vertex 1.798614e+002 1.305223e+002 0.000000e+000       |  |
| endloop        |                                                        |  |
| endfacet       |                                                        |  |
|                | facet normal 0.000000e+000 0.000000e+000 1.000000e+000 |  |
| outer loop     |                                                        |  |
|                | vertex 1.798614e+002 1.305223e+002 0.000000e+000       |  |
|                | vertex 2.352096e+002 1.437085e+002 0.000000e+000       |  |
|                | vertex 2.000674e+002 1.837107e+002 0.000000e+000       |  |
| endloop        |                                                        |  |
| endfacet       |                                                        |  |
|                | facet normal 0.000000e+000 0.000000e+000 1.000000e+000 |  |
| outer loop     |                                                        |  |
|                | vertex 1.798614e+002 1.305223e+002 0.000000e+000       |  |
|                | vertex 2.000674e+002 1.837107e+002 0.000000e+000       |  |
|                | vertex 1.617475e+002 1.711867e+002 0.000000e+000       |  |
| endloop        |                                                        |  |
| endfacet       |                                                        |  |
|                |                                                        |  |

Slika 4-12 Stl datoteka (ITS, 2021)

Nakon pripreme stl datoteka, slijedeći korak uključuje učitavanje istih u već pripremljeni Python algoritam koristeći naredbu Run $\rightarrow$ Run Module. Nakon otvaranja dodatnog radnog prozora, dolazi do učitavanja stl datoteke. Nakon učitavanja stl datoteke naredbom slope računa se kut sipanja.

Na slici 4-13 prikazan je početni dio koda napravljen u Pythonu. Naredbom import uvedeni su svi moduli koji su potrebni za izradu algoritma. Nakon modula, uvedene su sve korištene varijable. Iza toga, slijedi dio koda u kojem dolazi do učitavanja stl datoteka, te ispis broja istih.

Slika 4-14 prikazuje dio koda u kojem se odvija proračun kuta sipanja iz nagiba i površine trokuta.

```
A. Kut sipania 5.1.py - C:\Users\Korisnik\Desktop\diplomski\Kut sipania 5.1.py (3.9.6)
File Edit Format Run Options Window Help
# Searches for .stl files in given folder/subfolders
 # Reads triangulated surface from a text file
# Files with . STL extension
# Calculates average facet slope of a heap, including area of a triangle and surface area
 import os
from tkinter import filedialog
import tkinter as tk
import numpy as np
import math
# This is to get the directory that the program
# is currently running in.
result_{files} = []data = []area = []slopes = []<br>Sum = 0Area = 0z\_{\text{coord}} = []\overline{\text{lines}} = []Ava slope = 0index = 0file\_names = []root = tk.rk()root.withdraw()
dir_path = filedialog.askdirectory()
for root, dirs, files in os.walk (dir_path) :
     for file in files:
         if file.endswith('.stl'):
             result_files.append(os.path.join(root, file))
             file_names.append(file[:-4]) #remove file extension
print ("broj datoteka za obradu: ", len (result_files))
```
Slika 4-13 Početni dio koda u Pythonu

```
Kut sipanja_5.1.py - C:\Users\Korisnik\Desktop\diplomski\Kut sipanja_5.1.py (3.9.6)
File Edit Format Run Options Window Help
for counter, file_path in enumerate(result_files):
     data.clear()
     area.clear()
     slopes.clear()<br>Sum = 0Area = 0z_coord.clear()<br>lines.clear()
    index = 0file = open(file path, 'r')text = file.readlines()for line in text:<br>lines.append(line.split())
     for line in lines:
          if line[0] == 'facet':data.append([float(lines[index+2][1]),float(lines[index+2][2]),float(lines[index+2][3]),
                                float (lines [index+3] [1]), float (lines [index+3] [2]), float (lines [index+3] [3]),<br>float (lines [index+4] [1]), float (lines [index+4] [2]), float (lines [index+4] [3])),
          index = index + 1for triangle in data:
          a = triangle[:3]<br>
b = triangle[3:6]61c = triangle[6:]p1=[a[0]-b[0],a[1]-b[1],a[2]-b[2]]p2=[a[0]-c[0], a[1]-c[1], a[2]-c[2]]
          p3=np.cross(p1,p2)p3_length=math.sqrt(p3[0]**2+p3[1]**2+p3[2]**2)
          p3_norm=p3[2]/p3_length<br>area.append(p3_length/2)
          slopes.append(math.degrees(math.acos(abs(p3 norm)))*(p3 length/2))
     for x in slopes:
          Sum = Sum + xfor x \in \text{area}:<br>Area = Area + xAvg_slope=(Sum/Area)<br>print(file_path,";",file_names[counter],";",Avg_slope)<br>Avg_slope=0
```
Slika 4-14 Proračun kuta sipanja u Pythonu iz nagiba i površine trokuta

#### 5. OBRADA I ANALIZA REZULTATA

Nakon obrade stl datoteka u programskom jeziku Python, dobiveni su iznosi kuta sipanja za realnu hrpu materijala, ali i za idealan (referentan) stožac. Kod proračuna kuta sipanja u obzir su uzimani različiti iznosi broja trokuta i faktora zaglađivanja (smoothing faktora). Kut sipanja proračunat je na modelima od 5000, 10000, 20000, 50000 i 100000 trokuta (face count). Također, osim broja trokuta, kut sipanja proračunat je i za modele s različitim faktorom zaglađivanja (smoothing factor), za koji su uzete vrijednosti 1, 5, 10, 20 i 50.

U tablici 5-1 prikazani su rezultati kuta sipanja za realnu hrpu materijala, dok tablica 5-2 prikazuje rezultate kuta sipanja za pravilan (referentan) stožac.

| <b>HRPA</b> | <b>BROJ</b><br><b>FOTOGRAFIJA</b> | <b>FAKTOR ZAGLAĐIVANJA</b><br>(SMOOTHING FACTOR) | <b>BROJ TROKUTA</b><br>(FACE COUNT) | <b>KUT SIPANJA (°)</b> |
|-------------|-----------------------------------|--------------------------------------------------|-------------------------------------|------------------------|
|             |                                   | $\mathbf{1}$                                     |                                     | 34,50                  |
|             |                                   | 10                                               |                                     | 32,96                  |
|             |                                   | 20                                               | 5000                                | 31,72                  |
|             |                                   | 5                                                |                                     | 33,69                  |
|             |                                   | 50                                               |                                     | 28,50                  |
|             |                                   | $\mathbf{1}$                                     |                                     | 34,71                  |
|             |                                   | 10                                               |                                     | 33,94                  |
|             |                                   | 20                                               | 10000                               | 33,67                  |
|             | 108                               | 5                                                |                                     | 34,30                  |
|             |                                   | 50                                               |                                     | 32,17                  |
|             |                                   | $\mathbf{1}$                                     |                                     | 34,80                  |
|             |                                   | 10                                               |                                     | 34,36                  |
| Realna      |                                   | 20                                               | 20000                               | 34,01                  |
|             |                                   | 5                                                |                                     | 34,55                  |
|             |                                   | 50                                               |                                     | 33,31                  |
|             |                                   | $\mathbf{1}$                                     |                                     | 34,93                  |
|             |                                   | 10                                               |                                     | 34,63                  |
|             |                                   | 20                                               | 50000                               | 34,43                  |
|             |                                   | 5                                                |                                     | 34,74                  |
|             |                                   | 50                                               |                                     | 33,85                  |
|             |                                   | $\mathbf 1$                                      |                                     | 34,93                  |
|             |                                   | 10                                               |                                     | 34,65                  |
|             |                                   | 20                                               | 100000                              | 34,49                  |
|             |                                   | 5                                                |                                     | 34,74                  |
|             |                                   | 50                                               |                                     | 34,05                  |

Tablica 5-1 Rezultati kuta sipanja za realnu hrpu materijala

| <b>HRPA</b> | <b>BROJ</b>        | <b>FAKTOR ZAGLAĐIVANJA</b> | <b>BROJ TROKUTA</b> | <b>KUT SIPANJA</b> |
|-------------|--------------------|----------------------------|---------------------|--------------------|
|             | <b>FOTOGRAFIJA</b> | (SMOOTHING FACTOR)         | (FACE COUNT)        | (°)                |
|             |                    | 1                          |                     | 34,23              |
|             |                    | 10                         |                     | 33,45              |
|             |                    | 20                         | 5000                | 32,54              |
|             |                    | 5                          |                     | 33,84              |
|             |                    | 50                         |                     | 29,69              |
|             |                    | $\mathbf{1}$               |                     | 34,35              |
|             |                    | 10                         |                     | 33,86              |
|             |                    | 20                         | 10000               | 33,29              |
|             |                    | 5                          |                     | 34,15              |
|             | 108                | 50                         |                     | 31,86              |
|             |                    | $\mathbf{1}$               |                     | 34,33              |
|             |                    | 10                         |                     | 34,17              |
| Idealna     |                    | 20                         | 20000               | 34,02              |
|             |                    | 5                          |                     | 34,23              |
|             |                    | 50                         |                     | 33,58              |
|             |                    | $\mathbf{1}$               |                     | 34,35              |
|             |                    | 10                         |                     | 34,16              |
|             |                    | 20                         | 50000               | 33,91              |
|             |                    | 5                          |                     | 34,29              |
|             |                    | 50                         |                     | 34,03              |
|             |                    | $\mathbf 1$                |                     | 34,45              |
|             |                    | 10                         |                     | 34,32              |
|             |                    | 20                         | 100000              | 34,27              |
|             |                    | 5                          |                     | 34,34              |
|             |                    | 50                         |                     | 34,07              |

Tablica 5-2 Rezultati kuta sipanja za pravilan (referentan) stožac

Na slici 5-1 nalazi se grafički prikaz ovisnosti kuta sipanja o faktoru zaglađivanja, za realnu hrpu materijala, na modelima od 5 000, 10 000, 20 000, 50 000 i 100 000 trokuta. Također, utjecaj faktora zaglađivanja na kut sipanja, ali za pravilan (referentan) stožac, grafički je prikazan na slici 5-2. Iz navedenog je vidljivo kako kut sipanja linearno opada s povećanjem faktora zaglađivanja. Takav trend vidljiv je kod realne hrpe materijala, ali i kod pravilnog (referentnog) stošca. Slika 5-3 predstavlja grafički prikaz ovisnosti kuta sipanja o broju trokuta za realnu hrpu, dok slika 5-4 prikazuje ovisnost kuta sipanja o broju trokuta za pravilan (referentan) stožac. Vidljivo je kako kut sipanja logaritamski raste s povećanjem broja trokuta na 3D modelima kod realne hrpe materija. Kod pravilnog (referentnog) stošca trend je isti, međutim, postoji određena anomalija na modelima s faktorom zaglađivanja 1 i 20, gdje nakon početnog rasta kuta sipanja dolazi do njegova smanjenja povećanjem broja trokuta, ali nakon toga, ponovno raste. Na slikama 5-5 i 5-6 također je prikazan utjecaj faktora zaglađivanja na kut sipanja, ali u ovom slučaju na jednom grafikonu. Slike 5-7 i 5-8 prikazuju utjecaj broja trokuta na kut sipanja, također na zajedničkom grafikonu.

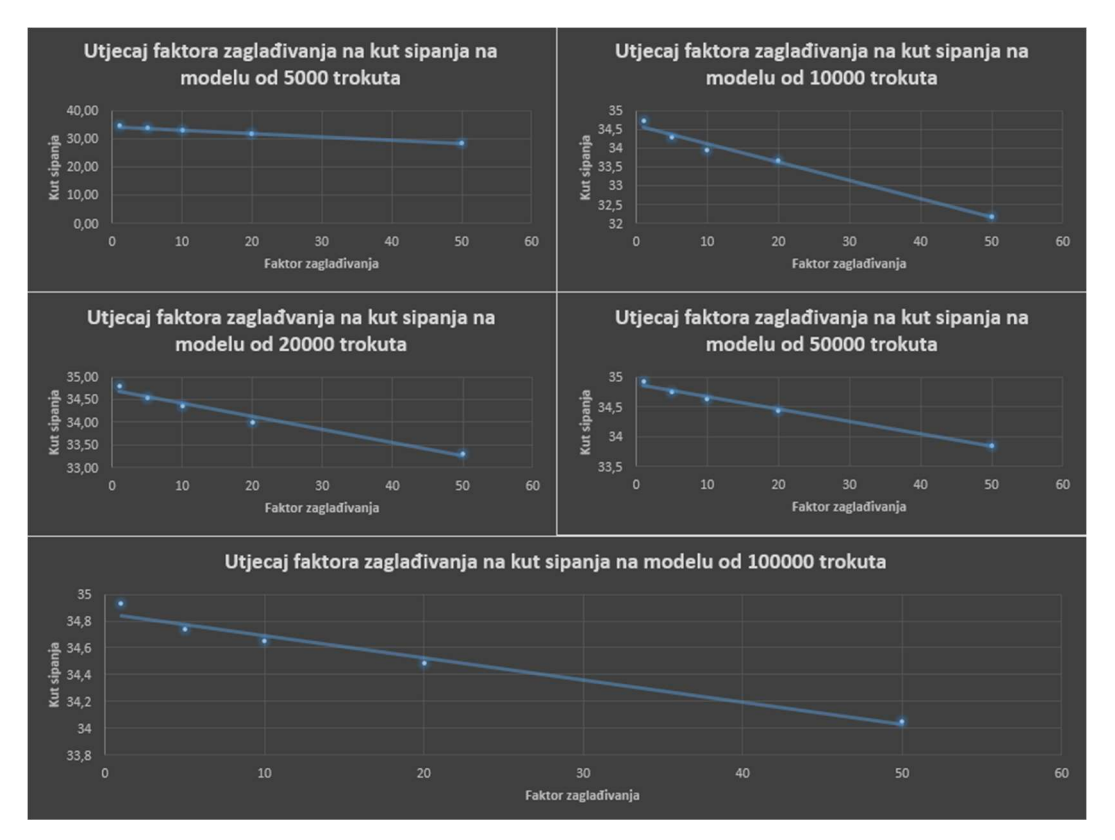

Slika 5-1 Grafički prikaz utjecaja faktora zaglađivanja na kut sipanja, na modelima od 5 000, 10 000, 20 000, 50 000 i 100 000 trokuta (realna hrpa)

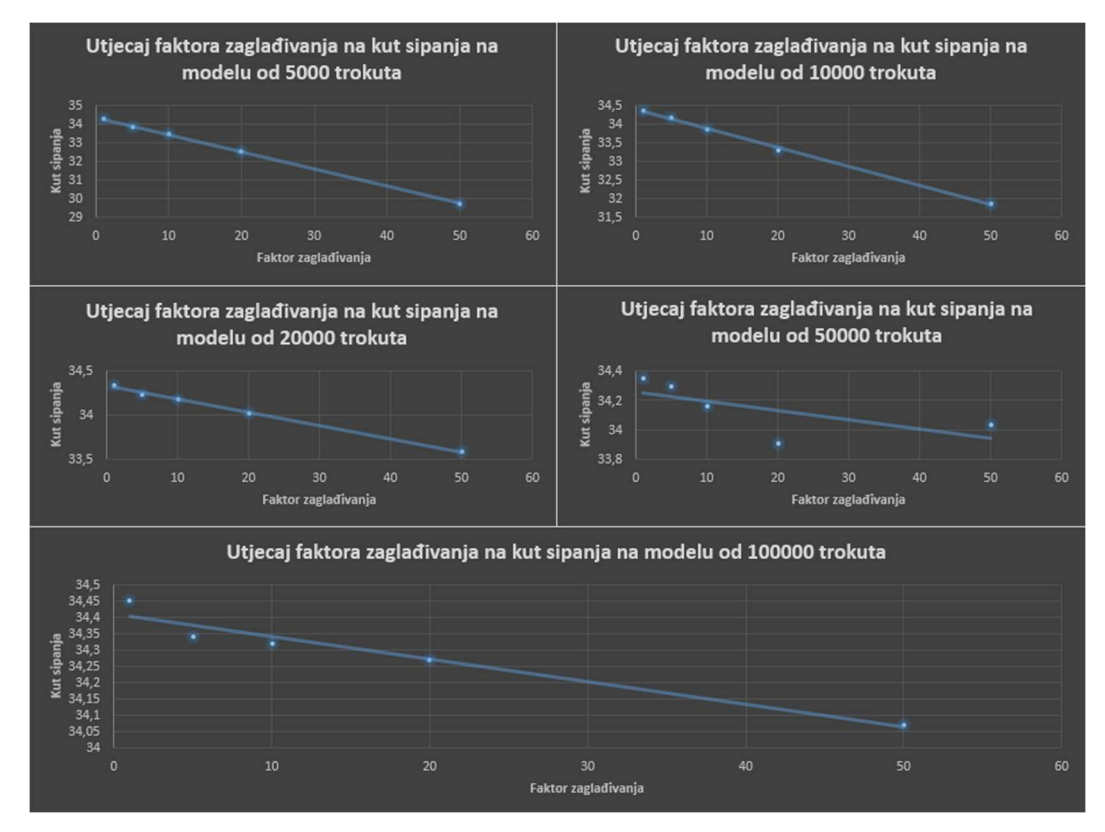

Slika 5-2 Grafički prikaz utjecaja faktora zaglađivanja na kut sipanja, na modelima od 5 00, 10 000, 20 000, 50 000 i 100 000 trokuta (pravilan stožac)

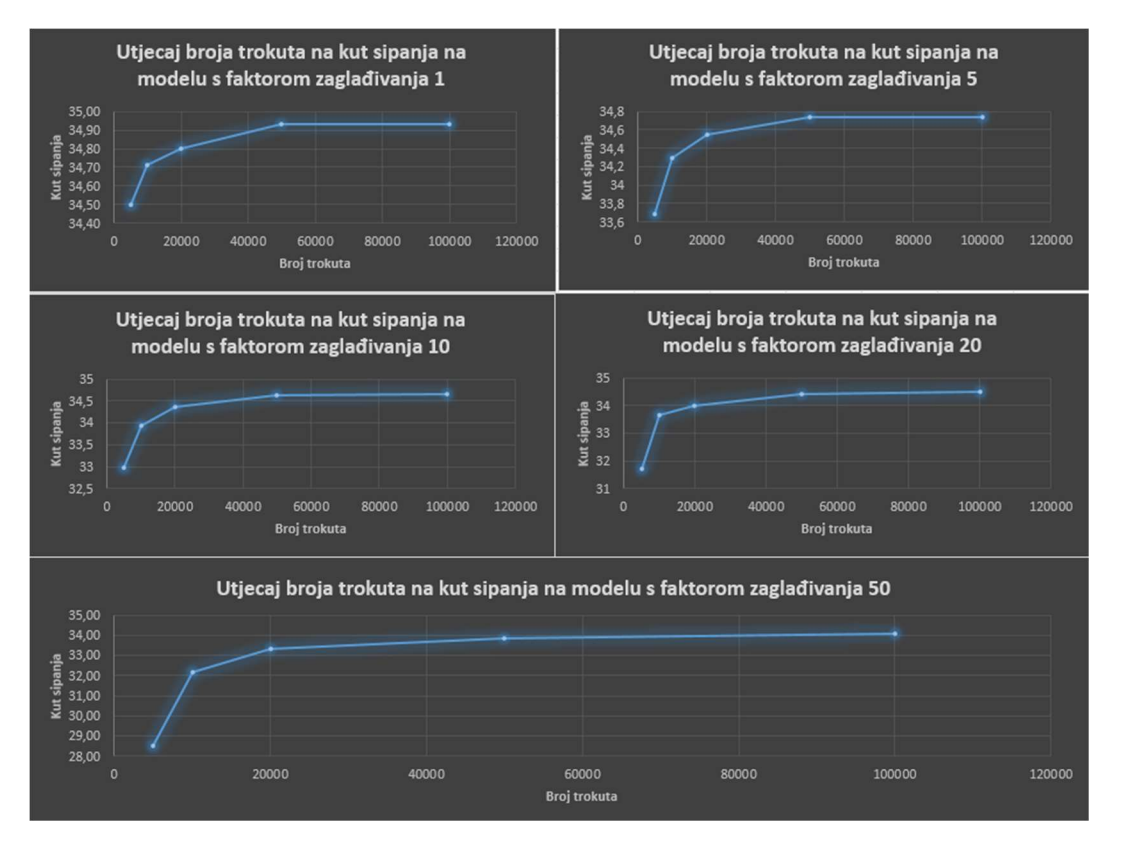

Slika 5-3 Utjecaj broja trokuta na kut sipanja na modelima s faktorom zaglađivanja 1, 5, 10, 20 i 50 (realna hrpa)

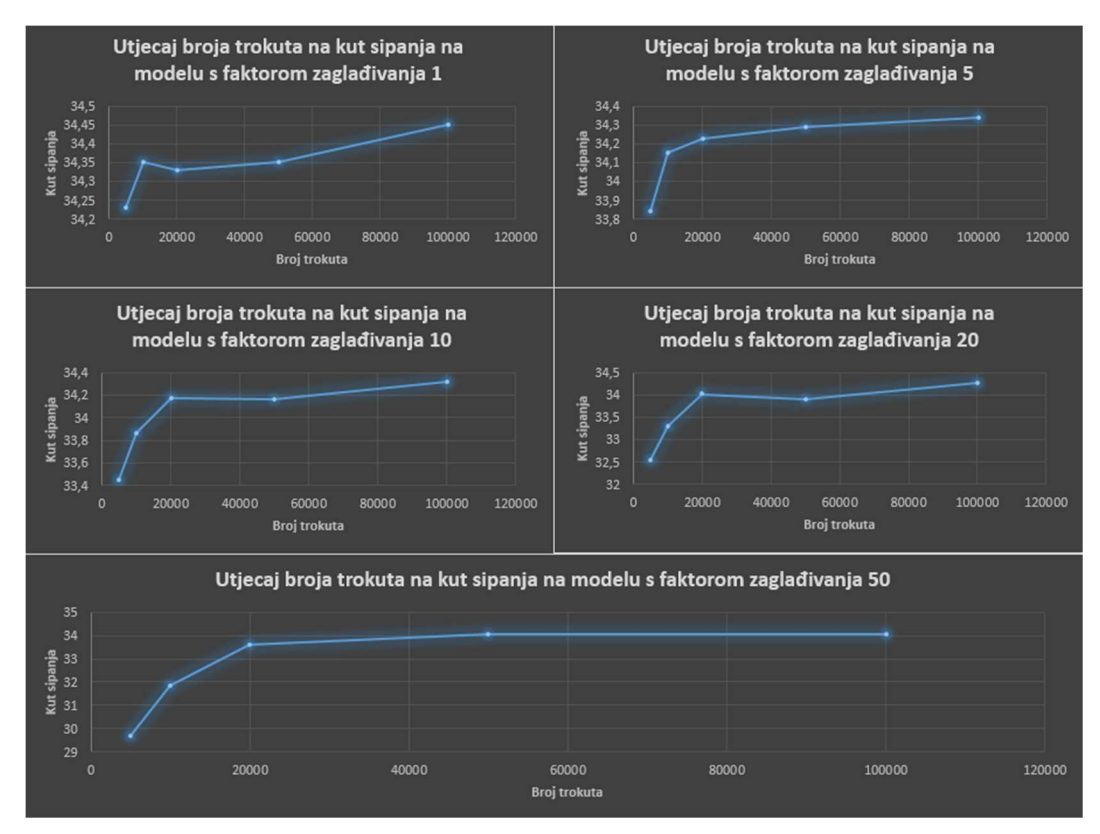

Slika 5-4 Utjecaj broja trokuta na kut sipanja na modelima s faktorom zaglađivanja 1, 5, 10, 20 i 50 (pravilan stožac)

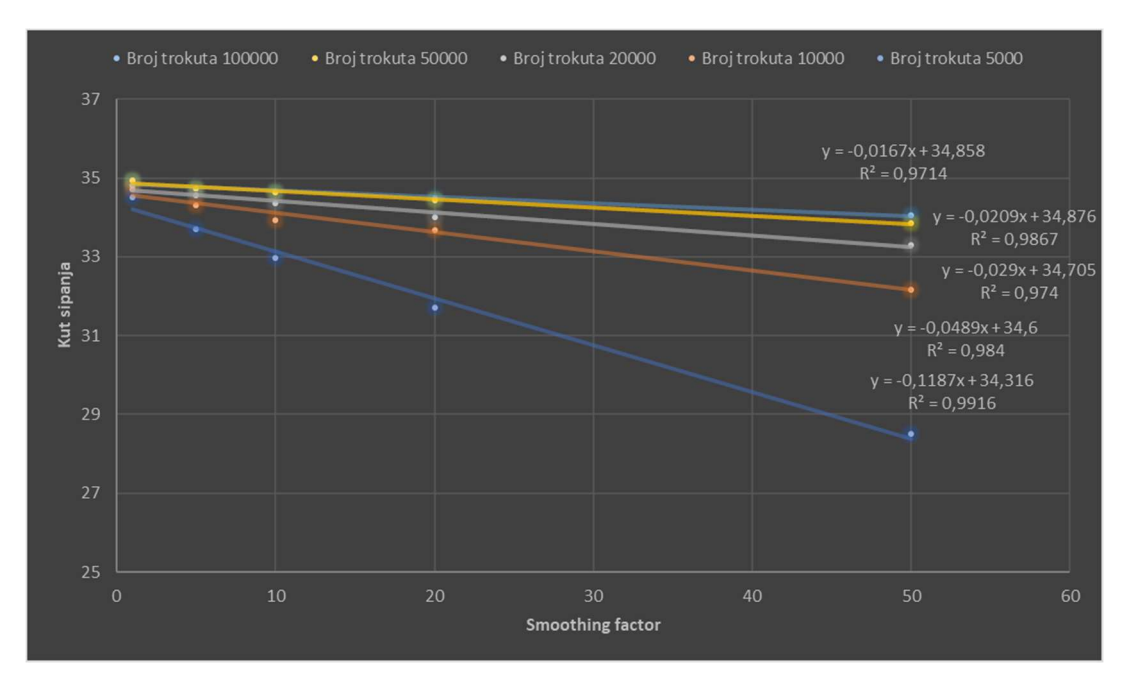

Slika 5-5 Utjecaj faktora zaglađivanja na kut sipanja (realna hrpa)

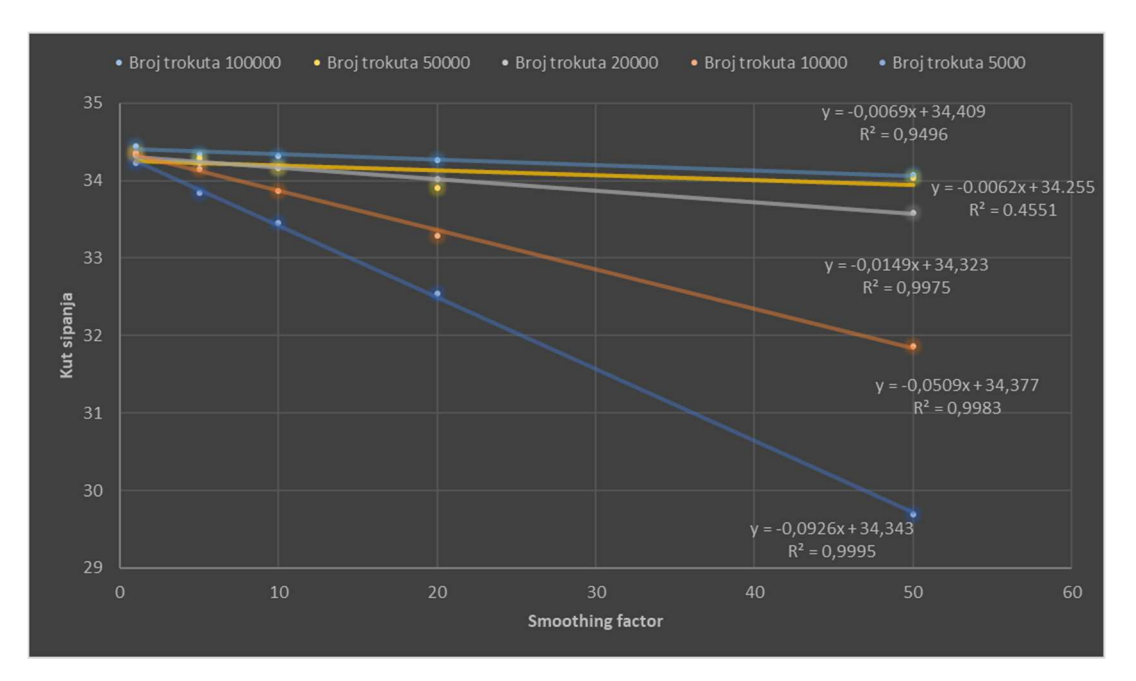

Slika 5-6 Utjecaj faktora zaglađivanja na kut sipanja (pravilan stožac)

Iz prikaza utjecaja faktora zaglađivanja na kut sipanja vidljivo je kako kut sipanja linearno opada s povećanjem faktora zaglađivanja. Koeficijent determinacije  $R^2$  izrazito je blizu vrijednosti 1 za sve modele, osim za model pravilnog stošca koji sadrži 50000 trokuta, što znači da je regresijski model reprezentativan, odnosno da linearni model objašnjava veliki dio rasipanja u eksperimentalnim vrijednostima zavisne varijable.

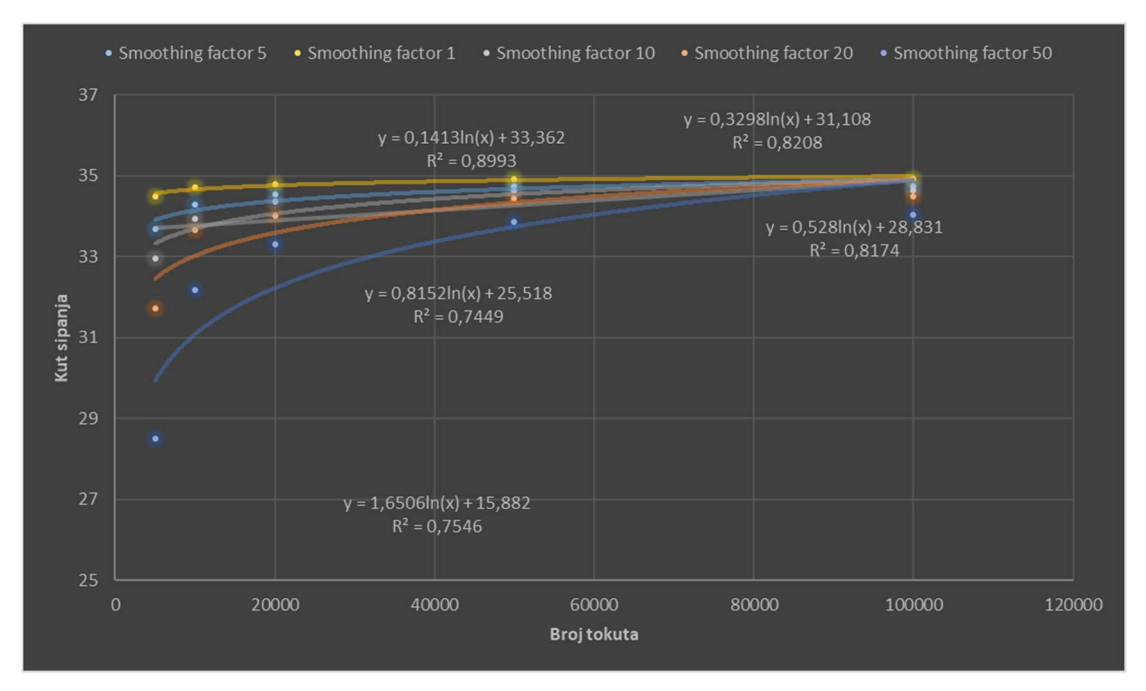

Slika 5-7 Utjecaj broja trokuta na kut sipanja (realna hrpa)

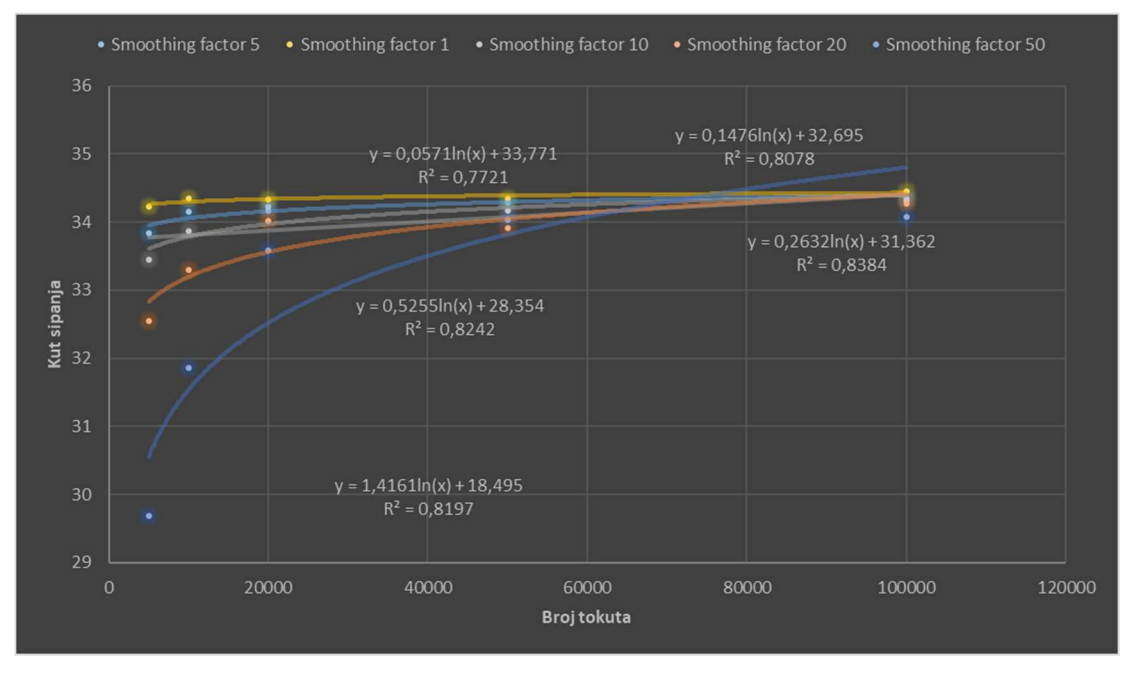

Slika 5-8 Utjecaj broja trokuta na kut sipanja (pravilan stožac)

Iz grafičkog prikaza utjecaja broja trokuta na kut sipanja vidljivo je kako kut sipanja logaritamski raste s povećanjem broja trokuta. Koeficijent determinacije  $R^2$  kreće se oko 0,80, odnosno 80%, što znači da je regresijski model dovoljno reprezentativan.

### 5.1. Višestruka linearna regresija

Mnoge primjene regresijske analize uključuju situacije kada postoji više od jednog regresora ili nezavisnih varijabli. Regresijski model koji sadrži više od jedne nezavisne varijable je nazvan modelom višestruke regresije (Biondić, 2020).

Iz gore navedenih analiza vidljivo je da kut sipanja ovisi o faktoru zaglađivanja, ali i o broju trokuta. Međutim, potrebno je provesti ispitivanje višestruke zavisnosti kuta sipanja o faktoru zaglađivanja i broju trokuta kako bi dobili uvid o tome koja veličina ima veći utjecaj na iznos kuta sipanja. Sažetak analize za realnu hrpu materijala prikazan je tablicom 5-3, dok je slikom 5-9 prikazan je utjecaj faktora zaglađivanja i broja trokuta na kut sipanja. Osim za realnu hrpu materijala, tablicom 5-4 prikazan je sažetak analize i za pravilan stožac, a slikom 5-10 utjecaj faktora zaglađivanja i broja trokuta na kut sipanja.

| $N = 25$            | Sažetak regresije za zavisnu varijablu: Kut sipanja<br>$R = .73953123 R^2 = .54690644 \text{ Prilagođen } R^2 = .50571611$<br>F(2,22)=13.278 p <. 00017 Std.greška: .97460 |                                 |            |                    |            |             |
|---------------------|----------------------------------------------------------------------------------------------------|---------------------------------|------------|--------------------|------------|-------------|
|                     | $b^*$                                                                                                    | Std.greška<br>od b <sup>*</sup> | b          | Std.greška<br>od b | t(22)      | $p$ -razina |
| Odsječak            |                                                                                                    |                                 | 34,06612   | 0,341189           | 99,84536   | 0,000000    |
| Faktor zaglađivanja | $-0,606570$                                                                                                    | 0,143510                        | $-0,04684$ | 0,011082           | $-4,22667$ | 0,000347    |
| Broj trokuta        | 0,423060                                                                                                    | 0,143510                        | 0,00002    | 0,000006           | 2,94794    | 0.007438    |

Tablica 5-3 Višestruka zavisnost kuta sipanja o faktoru zaglađivanja i broju trokuta (realna hrpa)

Obzirom na dobiveni koeficijent korelacije R=0,74 može se zaključiti da postoji relativno značajna ovisnost kuta sipanja o pretpostavljenim svojstvima. Također, možemo reći kako se ovdje radi o čvrstoj korelaciji. Koeficijent vjerojatnosti pogreške pretpostavljenog modela p pokazuje da je vjerojatnost pogreške manja od 0,017% što ukazuje da je zavisnost signifikantna. Iz standardiziranih korelacijskih koeficijenata b\* vidljivo je da faktor zaglađivanja ima veći utjecaj na vrijednost kuta sipanja u odnosu na broj trokuta.

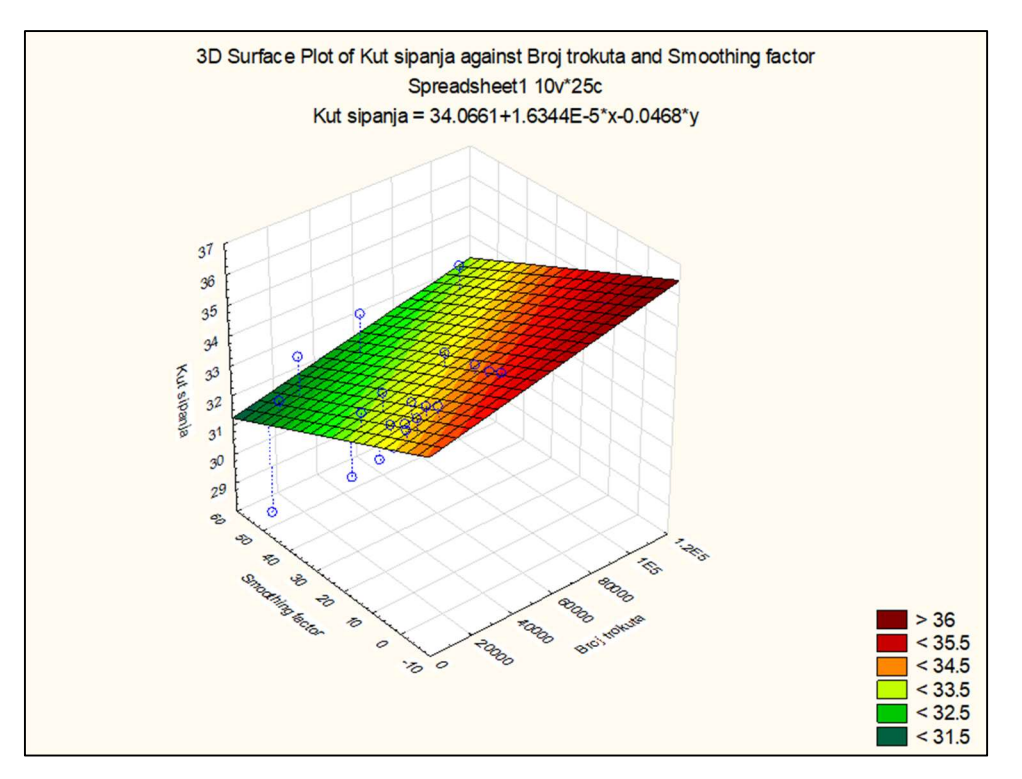

Slika 5-9 Ovisnost kuta sipanja o faktoru zaglađivanja i broju trokuta (realna hrpa)

| $N = 25$            | Sažetak regresije za zavisnu varijablu: Kut sipanja<br>R= .71824040 R <sup>2</sup> = .51586928 Prilagođen R <sup>2</sup> = .47185739<br>F(2,22)=11.721 p <. 00034 Std.greška: .75490 |                              |            |                    |           |          |
|---------------------|----------------------------------------------------------------------------------------------------|------------------------------|------------|--------------------|-----------|----------|
|                     | $b^*$                                                                                                    | Std.greška<br>$\alpha d h^*$ | b          | Std.greška<br>od b | t(22)     | p-razina |
| Odsječak            |                                                                                                    |                              | 33,90717   | 0,264276           | 128,3021  | 0,000000 |
| Faktor zaglađivanja | $-0,592934$                                                                                                    | 0,148344                     | $-0,03431$ | 0,008584           | $-3,9970$ | 0,000608 |
| Broj trokuta        | 0,405337                                                                                                    | 0,148344                     | 0,00001    | 0,000004           | 2,7324    | 0,012159 |

Tablica 5-4 Višestruka zavisnost kuta sipanja o faktoru zaglađivanja i broju trokuta (pravilan stožac)

Obzirom na dobiveni koeficijent korelacije R=0,72 može se zaključiti da postoji relativno značajna zavisnost kuta sipanja o pretpostavljenim nezavisnim svojstvima. Koeficijent vjerojatnosti pogreške pretpostavljenog modela  $p$  pokazuje da je vjerojatnost pogreške manja od 0,034% što ukazuje da je zavisnost signifikantna. Iz standardiziranih korelacijskih koeficijenata b\* vidljivo je da faktor zaglađivanja ima veći utjecaj na vrijednost kuta sipanja u odnosu na broj trokuta.

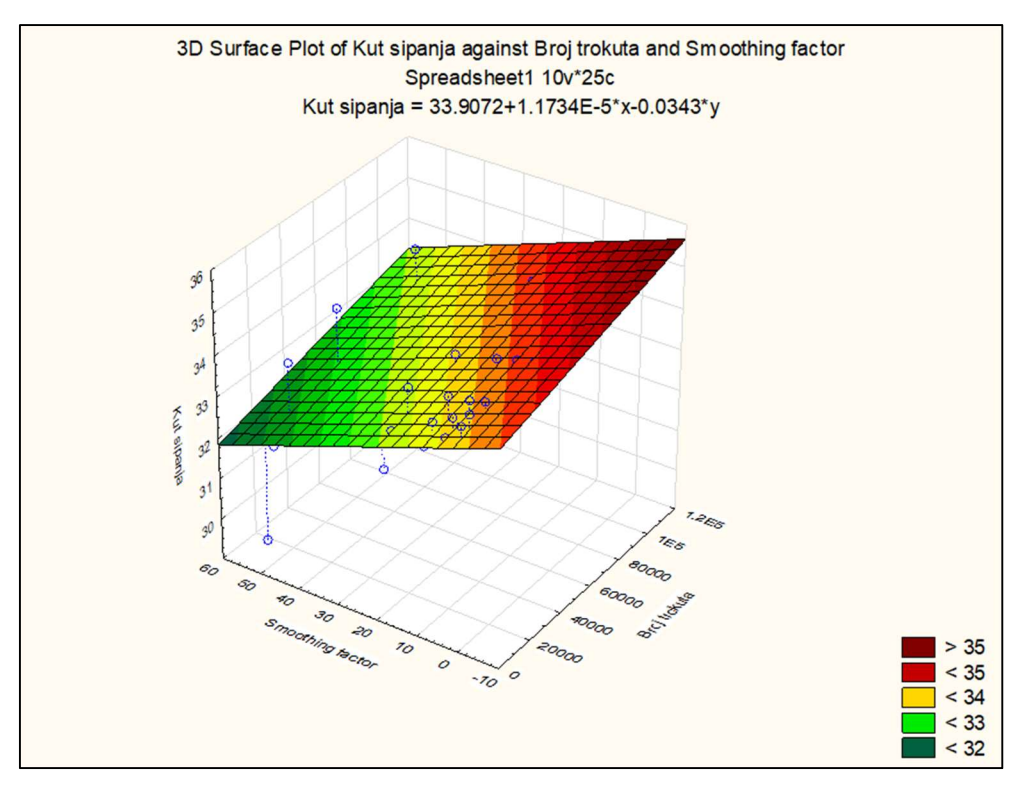

Slika 5-10 Ovisnost kuta sipanja o faktoru zaglađivanja i broju trokuta (pravilan stožac)

#### ZAKLJUČAK 6.

U okviru ovog rada obavljena su laboratorijska ispitivanja u svrhu utvrđivanja utjecaja faktora zaglađivanja (smoothing factor) i broja trokuta (face count) na iznos kuta sipanja. Postoji nekoliko metoda za određivanje kuta sipanja, od najjednostavnije metode kutomjera pa sve do najnovije 3D metode koja obuhvaća korištenje digitalnih fotografija i izradu 3D modela. Velik broj istraživača, u posljednje vrijeme, koristi 3D metodu zbog svoje preciznosti, ali i smanjenja utjecaja opažača na očitanje iznosa kuta sipanja. Provedena su mnoga istraživanja temeljena na fotogrametriji i laserskom skeniranju koja su potvrdila izrazito veliku preciznost 3D metode određivanja kuta sipanja.

Tijekom ovog ispitivanja korištena je metoda cilindra za dobivanje približno stožaste hrpe materijala koja služi za određivanje kuta sipanja. To je laboratorijska metoda koja se često primjenjuje za određivanje statičkog kuta sipanja materijala. Unutar šupljeg cilindra određenog promjera i određene visine stavlja se ispitni materijal. Cilindar se podiže jednolikom brzinom kako bi se na podlozi, koja je u ovom slučaju bila kružnog oblika i imala mogućnost rotacije za 360°, stvorila hrpa u obliku stošca. Osim realne hrpe materijala, pri ispitivanju se koristio i pravilan (referentan) stožac. Na rotirajućoj podlozi naznačene su vrijednosti kuta od 0° pa sve do 360°, a hrpa je fotografirana 36 puta, odnosno rotirajuća podloga pomicana je za 10° pri svakoj sljedećoj fotografiji. Isti postupak je proveden i na pravilnom stošcu. Iz dobivenih fotografija slijedi izrada 3D modela. 3D modeli za potrebe ovog ispitivanja izrađeni su u računalnom programu Agisoft PhotoScan iz kojeg moraju biti izvezeni kao datoteke u stl formatu zbog određivanja kuta sipanja pomoću algoritma u Pythonu.

Iz dobivenih rezultata kuta sipanja za realnu hrpu materijal, ali i za pravilan stožac možemo zaključiti kako kut sipanja linearno opada s povećanjem faktora zaglađivanja. Koeficijent determinacije  $R^2$  izrazito je blizu vrijednosti 1 za sve modele, osim za model pravilnog stošca koji sadrži 50000 trokuta, što znači da je regresijski model reprezentativan, odnosno da linearni model objašnjava veliki dio rasipanja u eksperimentalnim vrijednostima zavisne varijable. Također, vidljivo je kako kut sipanja logaritamski raste s povećanjem broja trokuta na 3D modelima kod realne hrpe materija. Kod pravilnog (referentnog) stošca trend je isti, međutim, postoji određena anomalija na modelima s faktorom zaglađivanja 1 i 20, gdje nakon početnog rasta kuta sipanja dolazi do njegova smanjenja povećanjem broja trokuta, ali nakon toga, ponovno raste. Iz grafičkog prikaza utjecaja broja trokuta na kut sipanja vidljivo je kako kut sipanja logaritamski raste s povećanjem broja trokuta.

Koeficijent determinacije  $R^2$  kreće se oko 0,80, odnosno 80%, što znači da je regresijski model dovoljno reprezentativan.

Iz višestruke regresijske analize vidljivo je kako povećanje broja trokuta ima relativno mali utjecaj na vrijednost kuta sipanja, dok faktor zaglađivanja ima značajno veći utjecaj.

#### 7. LITERATURA

BARIČEVIĆ S., ŽIŽIĆ I., 2011, 3D modeliranje i generiranje oblaka točaka pomoću Autodesk ImageModeler-a i Photo Scene editor-a Ekscentar, br. 14, pp. str. 50-55.

KUJUNDŽIĆ T., 2010. Fizikalna svojstva materijala. Predavanja: Transport i izvoz, Zagreb: Rudarsko-geološko-naftni fakultet.

BERNIK A., CETINA L., 2018. USPOREDBA 3D SKENIRANJA I FOTOGRAMETRIJE, URL: https://polytechnicanddesign.tvz.hr/index.php/ojs/article/view/25/16 15.07.2021.

BIONDIĆ M., 2020. Web aplikacija za aproksimaciju podataka metodom najmanjih kvadrata. URL:https://urn.nsk.hr/urn:nbn:hr:200:247706 30.07.2021.

HRVATSKA ENCIKLOPEDIJA, mrežno izdanje, 2018. Stereofotogrametrija, URL: https://www.enciklopedija.hr/natuknica.aspx?ID=58027 10.07.2021.

INFORMATION TRANSFORMATION SERVICES, 2021. 7 Best 3D File Formats Used In Industries. URL:https://it-s.com/wp-content/uploads/2021/05/3-sample-stl-file-ofa-workspace-in-ascii-format.png 25.07.2021.

INSTITUTE OF THEORETICAL COMPUTER SCIENCE – ETH ZURICH, 2013. Delaunay Triangulation, URL: https://www.ti.inf.ethz.ch/ew/Lehre/CG13/lecture/Chapter%206.pdf 15.07.2021.

KLANFAR M., KORMAN T., DOMITROVIĆ D., HERCEG V., 2021. Testing the novel method for angle of repose measurement based on area-weighted average slope of a triangular URL: https://www.sciencedirect.com/science/article/abs/pii/S0032591021003326 20.07.2021.

MEIJUAN L., PINLIANG D., RUOFEI Z., 2020. A rapid method for estimating the angle of repose and volume of grain piles using terrestrial laser scanning, URL: https://doi.org/10.1080/2150704X.2020.1763499 12.07.2021.

RADIONA WIKI, 2018. DIY 3D skeniranje (1/3) Stereofotogrametrija. URL: http://radiona.org/wiki/project/3d\_scanning\_photogrammetry 10.07.2021.

XIAO L., YANG G., ZHAO K., MEI G., 2019. Efficient Parallel Algorithms for 3D Laplacian Smoothing on the GPU. URL: https://www.mdpi.com/2076-3417/9/24/5437/htm 16.07.2021

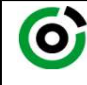

Sveučilište u Zagrebu<br>**RUDARSKO-GEOLOŠKO-NAFTNI FAKULTET** 

KLASA: 602-04/21-01/188 URBROJ: 251-70-11-21-2 U Zagrebu, 13.09.2021.

### Silvio Šubić, student

## RJEŠENJE O ODOBRENJU TEME

Na temelju vašeg zahtjeva primljenog pod KLASOM 602-04/21-01/188, URBROJ: 251-70-11-21-1 od 07.05.2021. priopćujemo vam temu diplomskog rada koja glasi:

### UTJECAJ VELIČINE MREŽE I ZAGLAĐIVANJA 3D MODELA KOD ODREĐIVANJA KUTA SIPANJA IZ DIGITALNIH FOTOGRAFIJA

Za voditelja ovog diplomskog rada imenuje se u smislu Pravilnika o izradi i obrani diplomskog rada Doc.dr.sc. Tomislav Korman nastavnik Rudarsko-geološko-naftnog-fakulteta Sveučilišta u Zagrebu

Voditelj

(titula, ime i prezime) (titula, ime i prezime)

Predsjednik povjerenstva za završne i diplomske ispite:

(potpis) (potpis)

Doc.dr.sc. Tomislav Korman Doc.dr.sc. Dubravko Domitrović

Prodekan za nastavu i studente:

(potpis)

(titula, ime i prezime) Izv.prof.dr.sc. Dalibor Kuhinek

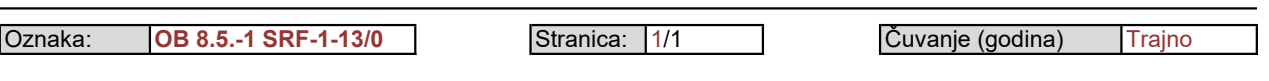